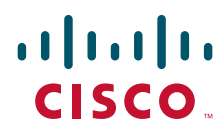

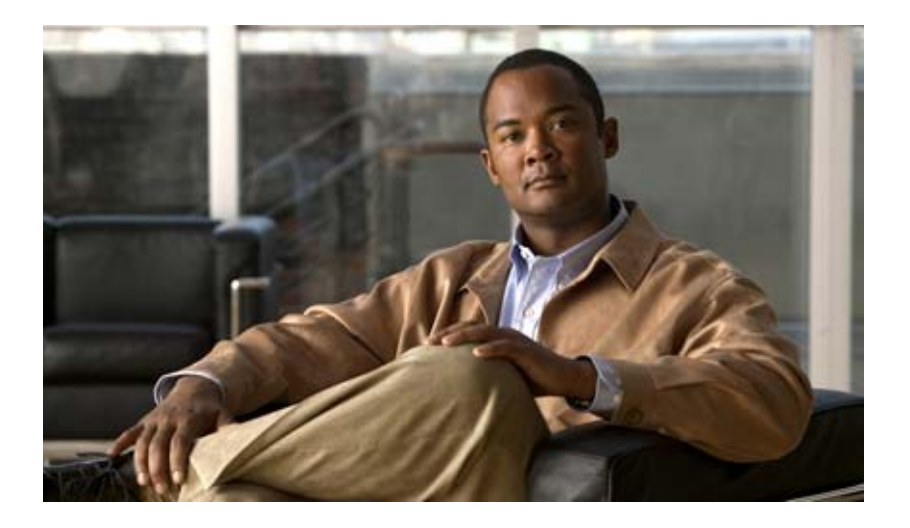

## **Cisco IOS IP Routing: RIP Command Reference**

March 2011

### **Americas Headquarters**

Cisco Systems, Inc. 170 West Tasman Drive San Jose, CA 95134-1706 USA <http://www.cisco.com> Tel: 408 526-4000 800 553-NETS (6387) Fax: 408 527-0883

THE SPECIFICATIONS AND INFORMATION REGARDING THE PRODUCTS IN THIS MANUAL ARE SUBJECT TO CHANGE WITHOUT NOTICE. ALL STATEMENTS, INFORMATION, AND RECOMMENDATIONS IN THIS MANUAL ARE BELIEVED TO BE ACCURATE BUT ARE PRESENTED WITHOUT WARRANTY OF ANY KIND, EXPRESS OR IMPLIED. USERS MUST TAKE FULL RESPONSIBILITY FOR THEIR APPLICATION OF ANY PRODUCTS.

THE SOFTWARE LICENSE AND LIMITED WARRANTY FOR THE ACCOMPANYING PRODUCT ARE SET FORTH IN THE INFORMATION PACKET THAT SHIPPED WITH THE PRODUCT AND ARE INCORPORATED HEREIN BY THIS REFERENCE. IF YOU ARE UNABLE TO LOCATE THE SOFTWARE LICENSE OR LIMITED WARRANTY, CONTACT YOUR CISCO REPRESENTATIVE FOR A COPY.

The Cisco implementation of TCP header compression is an adaptation of a program developed by the University of California, Berkeley (UCB) as part of UCB's public domain version of the UNIX operating system. All rights reserved. Copyright © 1981, Regents of the University of California.

NOTWITHSTANDING ANY OTHER WARRANTY HEREIN, ALL DOCUMENT FILES AND SOFTWARE OF THESE SUPPLIERS ARE PROVIDED "AS IS" WITH ALL FAULTS. CISCO AND THE ABOVE-NAMED SUPPLIERS DISCLAIM ALL WARRANTIES, EXPRESSED OR IMPLIED, INCLUDING, WITHOUT LIMITATION, THOSE OF MERCHANTABILITY, FITNESS FOR A PARTICULAR PURPOSE AND NONINFRINGEMENT OR ARISING FROM A COURSE OF DEALING, USAGE, OR TRADE PRACTICE.

IN NO EVENT SHALL CISCO OR ITS SUPPLIERS BE LIABLE FOR ANY INDIRECT, SPECIAL, CONSEQUENTIAL, OR INCIDENTAL DAMAGES, INCLUDING, WITHOUT LIMITATION, LOST PROFITS OR LOSS OR DAMAGE TO DATA ARISING OUT OF THE USE OR INABILITY TO USE THIS MANUAL, EVEN IF CISCO OR ITS SUPPLIERS HAVE BEEN ADVISED OF THE POSSIBILITY OF SUCH DAMAGES.

Cisco and the Cisco Logo are trademarks of Cisco Systems, Inc. and/or its affiliates in the U.S. and other countries. A listing of Cisco's trademarks can be found at [www.cisco.com/go/trademarks.](http://www.cisco.com/go/trademarks) Third party trademarks mentioned are the property of their respective owners. The use of the word partner does not imply a partnership relationship between Cisco and any other company. (1005R)

Any Internet Protocol (IP) addresses and phone numbers used in this document are not intended to be actual addresses and phone numbers. Any examples, command display output, network topology diagrams, and other figures included in the document are shown for illustrative purposes only. Any use of actual IP addresses or phone numbers in illustrative content is unintentional and coincidental.

*Cisco IOS IP Routing: RIP Command Reference* © 2011 Cisco Systems, Inc. All rights reserved.

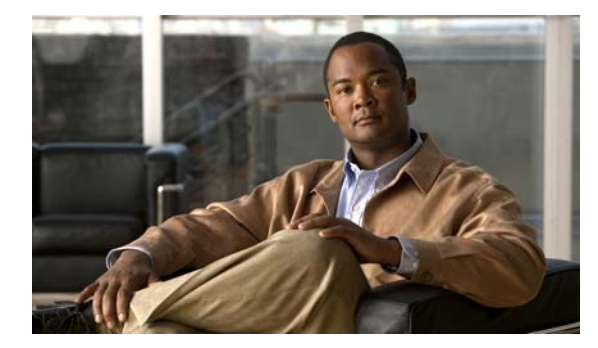

**CONTENTS**

### **[Introduction](#page-4-0) IRR-1**

 $\Gamma$ 

**[Routing Information Protocol Commands](#page-5-0) IRR-2** [auto-summary \(RIP\)](#page-6-0) **IRR-3** [bfd all-interfaces](#page-7-0) **IRR-4** [default-information originate \(RIP\)](#page-9-0) **IRR-6** [default-metric \(RIP\)](#page-11-0) **IRR-8** [flash-update-threshold](#page-12-0) **IRR-9** [input-queue](#page-13-0) **IRR-10** [ip rip authentication key-chain](#page-14-0) **IRR-11** [ip rip authentication mode](#page-15-0) **IRR-12** [ip rip initial-delay](#page-16-0) **IRR-13** [ip rip receive version](#page-17-0) **IRR-14** [ip rip send version](#page-19-0) **IRR-16** [ip rip triggered](#page-20-0) **IRR-17** [ip rip v2-broadcast](#page-22-0) **IRR-19** [ip split-horizon \(RIP\)](#page-24-0) **IRR-21** [ip summary-address rip](#page-26-0) **IRR-23** [neighbor \(RIP\)](#page-28-0) **IRR-25** [network \(RIP\)](#page-30-0) **IRR-27** [offset-list \(RIP\)](#page-31-0) **IRR-28** [output-delay](#page-33-0) **IRR-30** [router rip](#page-34-0) **IRR-31** [service-module ip rip relay](#page-35-0) **IRR-32** [show ip rip database](#page-37-0) **IRR-34** [show ip rip neighbors](#page-39-0) **IRR-36** [skeptical interval](#page-40-0) **IRR-37** [throttle \(router configuration\)](#page-41-0) **IRR-38** [timers basic \(RIP\)](#page-42-0) **IRR-39** [validate-update-source](#page-44-0) **IRR-41** [version](#page-45-0) **IRR-42**

**Contents**

 $\mathbf{l}$ 

 $\mathsf I$ 

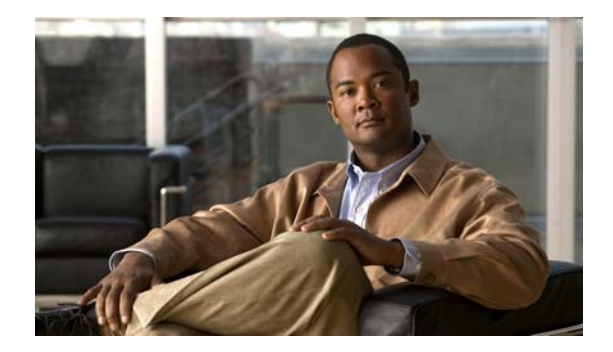

# <span id="page-4-0"></span>**Introduction**

This book describes the commands used to configure and monitor Routing Information Protocol (RIP) routing capabilities and features.

For RIP configuration information and examples, refer to the *Cisco IOS IP Routing: RIP Configuration Guide*.

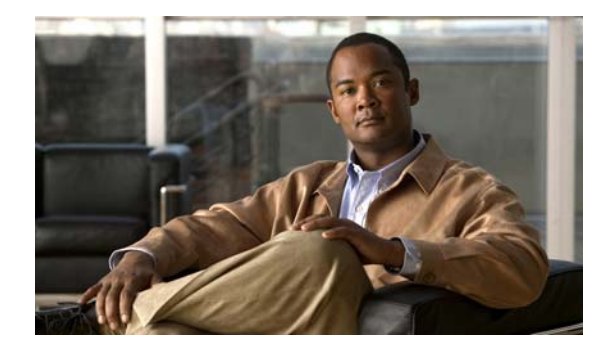

# <span id="page-5-0"></span>**Routing Information Protocol Commands**

## <span id="page-6-0"></span>**auto-summary (RIP)**

To restore the default behavior of automatic summarization of subnet routes into network-level routes, use the **auto-summary** command in router configuration mode. To disable this function and send subprefix routing information across classful network boundaries, use the **no** form of this command.

### **auto-summary**

**no auto-summary**

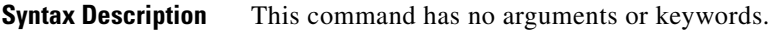

**Command Default** Enabled (the software summarizes subprefixes to the classful network boundary when crossing classful network boundaries).

**Command Modes** Router configuration

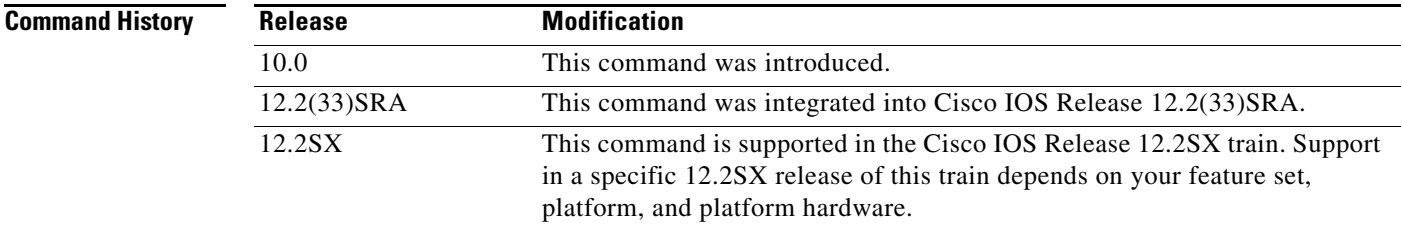

**Usage Guidelines** Route summarization reduces the amount of routing information in the routing tables.

RIP Version 1 always uses automatic summarization. If you are using RIP Version 2, you can turn off automatic summarization by specifying the **no auto-summary** command. Disable automatic summarization if you must perform routing between disconnected subnets. When automatic summarization is off, subnets are advertised.

**Examples** In the following example, network numbers are not summarized automatically:

router rip version 2 no auto-summary

 $\mathbf{r}$ 

## <span id="page-7-0"></span>**bfd all-interfaces**

To enable Bidirectional Forwarding Detection (BFD) for all interfaces participating in the routing process, use the **bfd all-interfaces** command in router configuration or address-family interface configuration mode. To disable BFD for all neighbors on a single interface, use the **no** form of this command.

**bfd all-interfaces**

**no bfd all-interfaces**

**Syntax Description** This command has no arguments or keywords.

**Command Default** BFD is disabled on the interfaces participating in the routing process.

**Command Modes** Router configuration (config-router) and address-family interface configuration (config-router-af)

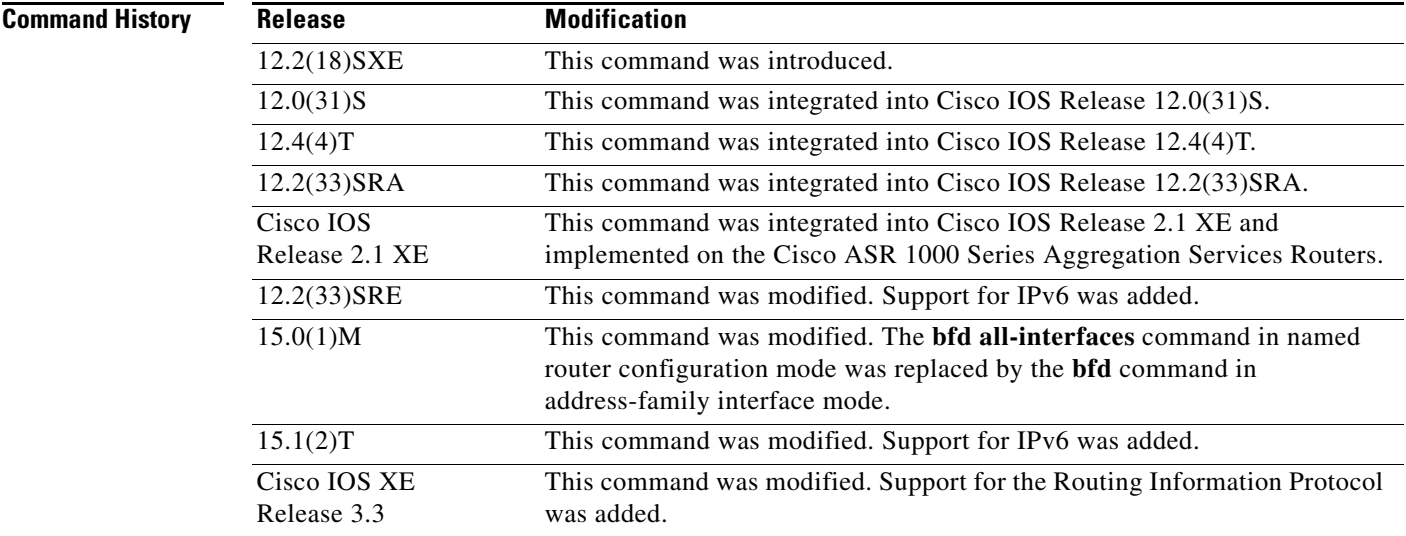

**Usage Guidelines** There are two methods to configure routing protocols to use BFD for failure detection. To enable BFD for all interfaces, enter the **bfd all-interfaces** command in router configuration mode. In Cisco IOS Release 12.4(24)T, Cisco IOS 12.2(33)SRA and earlier releases, the **bfd all-interfaces** command works in router configuration mode and address-family interface mode.

> In Cisco IOS Release 15.0(1)M and later releases, the **bfd all-interfaces** command in named router configuration mode is replaced by the **bfd** command in address-family interface configuration mode. Use the **bfd** command in address-family interface configuration mode to achieve the same functionality as that of the **bfd all interfaces** command in router configuration mode.

**Examples** The following example shows how to enable BFD for all Enhanced Interior Gateway Routing Protocol (EIGRP) neighbors:

```
Router> enable
Router# configure terminal
Router(config)# router eigrp 123
Router(config-router)# bfd all-interfaces
Router(config-router)# end
```
The following example shows how to enable BFD for all Intermediate System-to-Intermediate System (IS-IS) neighbors:

```
Router> enable
Router# configure terminal
Router(config)# router isis tag1
Router(config-router)# bfd all-interfaces
Router(config-router)# end
```
The following example shows how to enable BFD for all Open Shortest Path First (OSPF) neighbors:

```
Router> enable
Router# configure terminal
Router(config)# router ospf 123
Router(config-router)# bfd all-interfaces
Router(config-router)# end
```
The following example shows how to enable BFD for all EIGRP neighbors, using the **bfd** command in address-family interface configuration mode:

```
Router> enable
Router# configure terminal
Router(config)# router eigrp my_eigrp
Router(config-router)# address-family ipv4 autonomous-system 100
Router(config-router-af)# af-interface FastEthernet 0/0
Router(config-router-af-interface)# bfd
```
The following example shows how to enable BFD for all Routing Information Protocol (RIP) neighbors:

```
Router> enable
Router# configure terminal
Router(config)# router rip
Router(config-router)# bfd all-interfaces
Router(config-router)# end
```
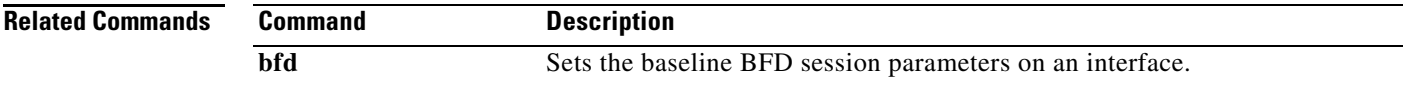

 $\mathbf{r}$ 

# <span id="page-9-0"></span>**default-information originate (RIP)**

To generate a default route into Routing Information Protocol (RIP), use the **default-information originate** command in router configuration mode. To disable this feature, use the **no** form of this command.

**default-information originate** [**on-passive** | **route-map** *map-name*]

**no default-information originate**

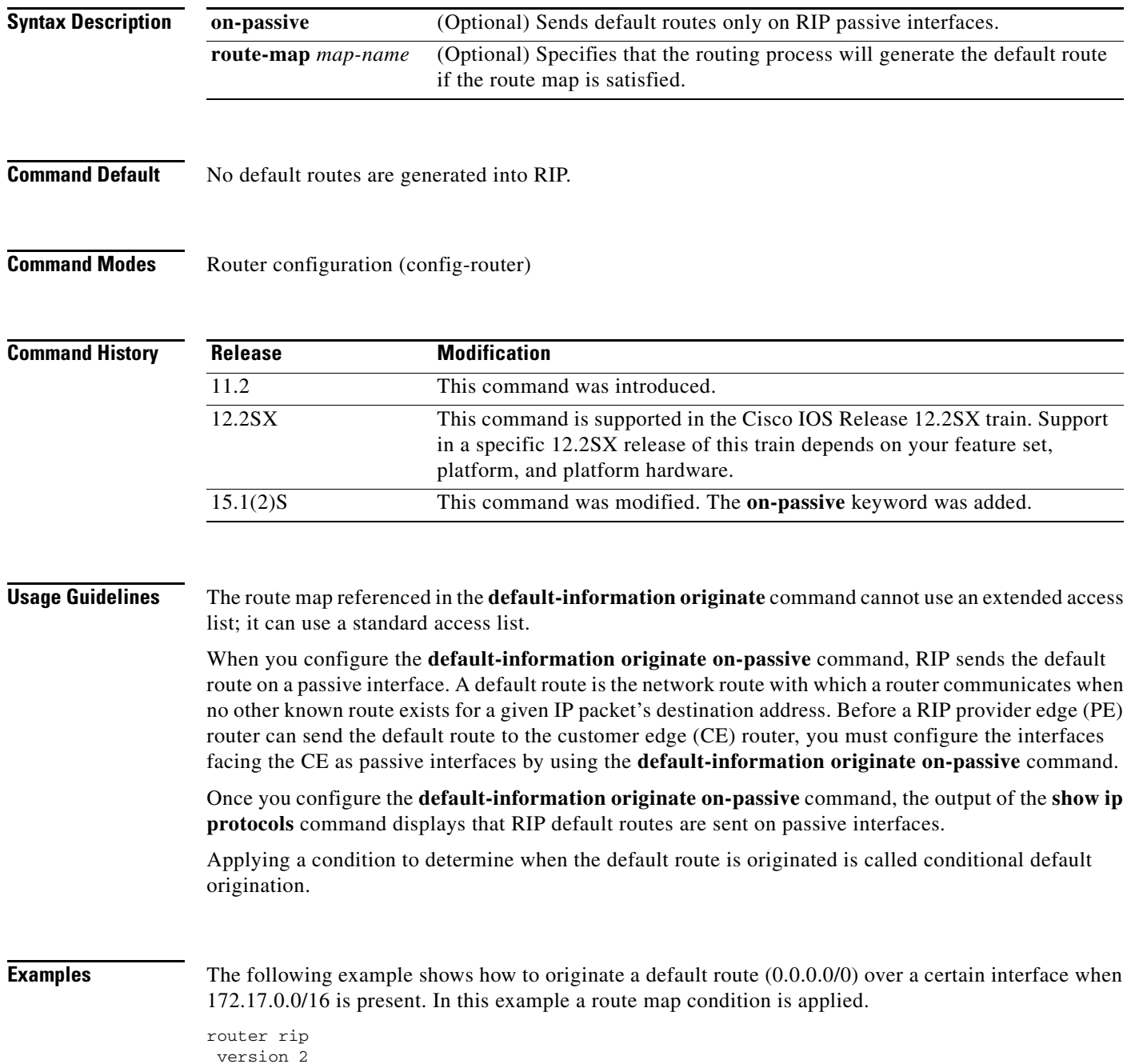

```
 network 172.17.16.0
 default-information originate route-map condition
!
 route-map condition permit 10
 match ip address 10
 set interface s1/0
!
access-list 10 permit 172.17.16.0 0.0.0.255
!
```
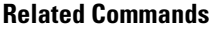

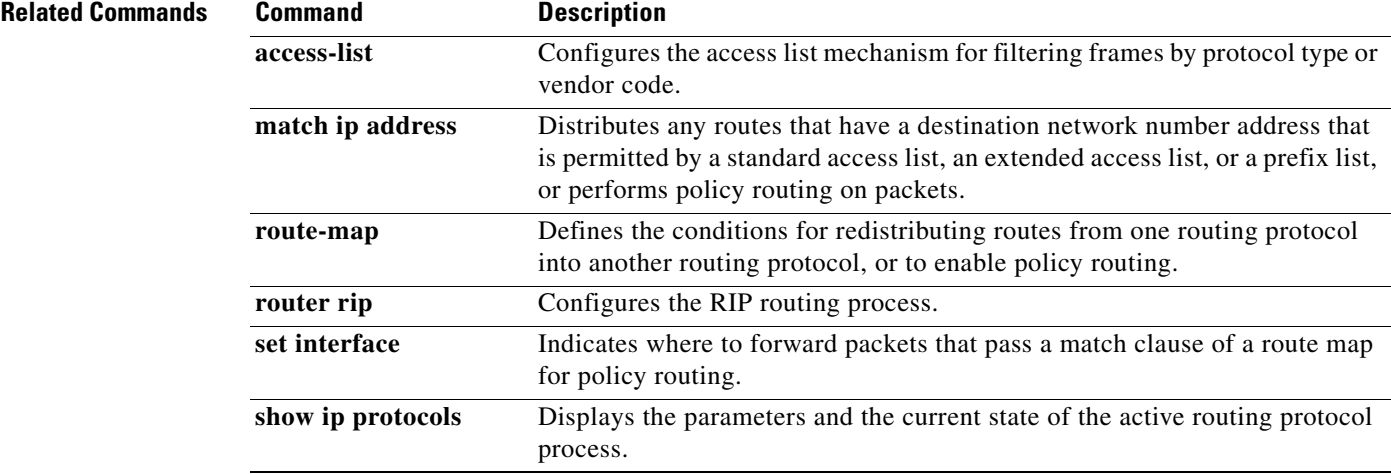

# <span id="page-11-0"></span>**default-metric (RIP)**

To set default metric values for Routing Information Protocol (RIP), use the **default-metric** command in router configuration mode. To return to the default state, use the **no** form of this command.

**default-metric** *number-value*

**no default-metric** [*number-value*]

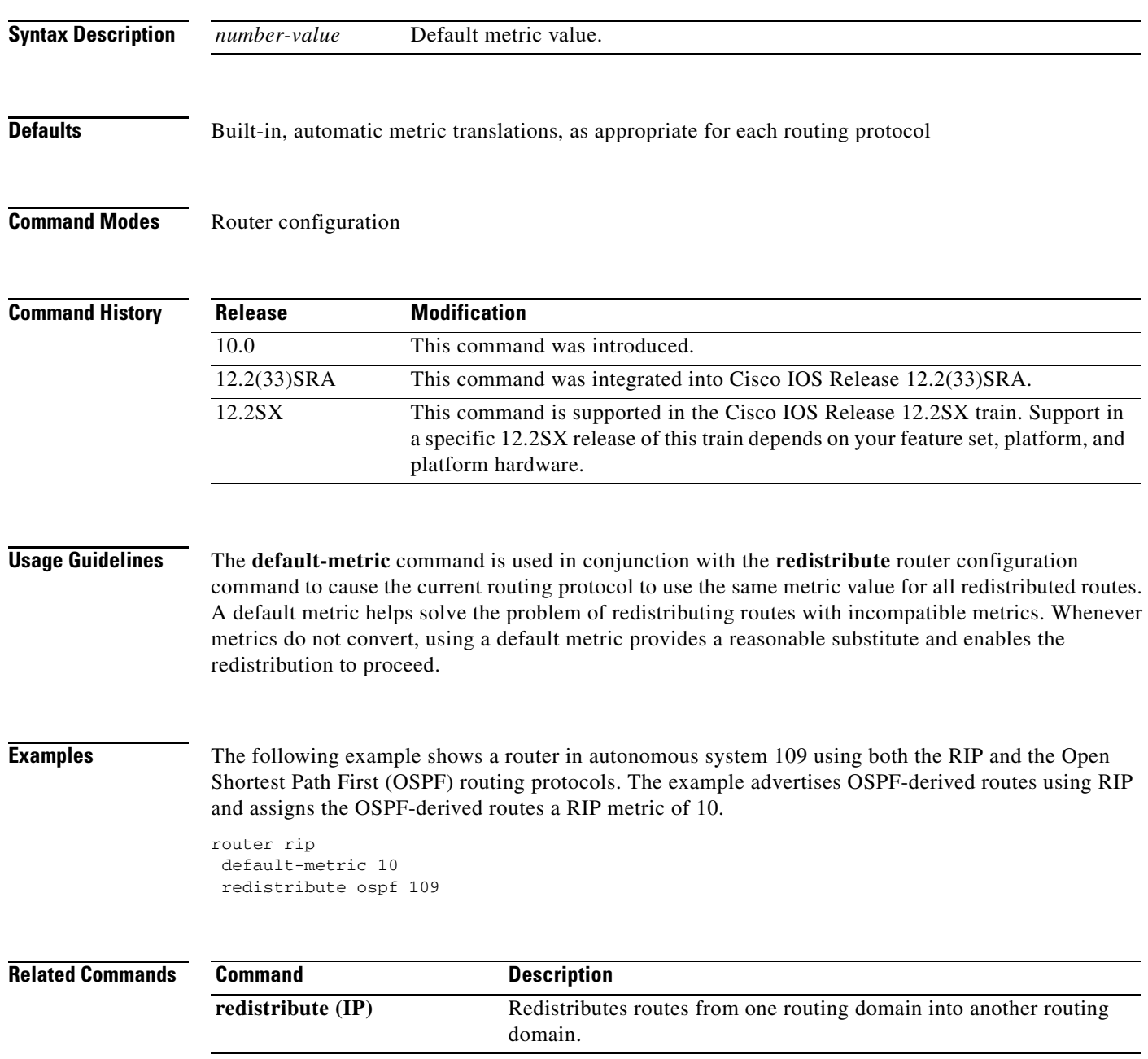

П

# <span id="page-12-0"></span>**flash-update-threshold**

To suppress regularly scheduled flash updates, use the **flash-update-threshold** command in router configuration mode. To return to the default state, use the **no** form of this command.

**flash-update-threshold** *seconds* 

**no flash-update-threshold** 

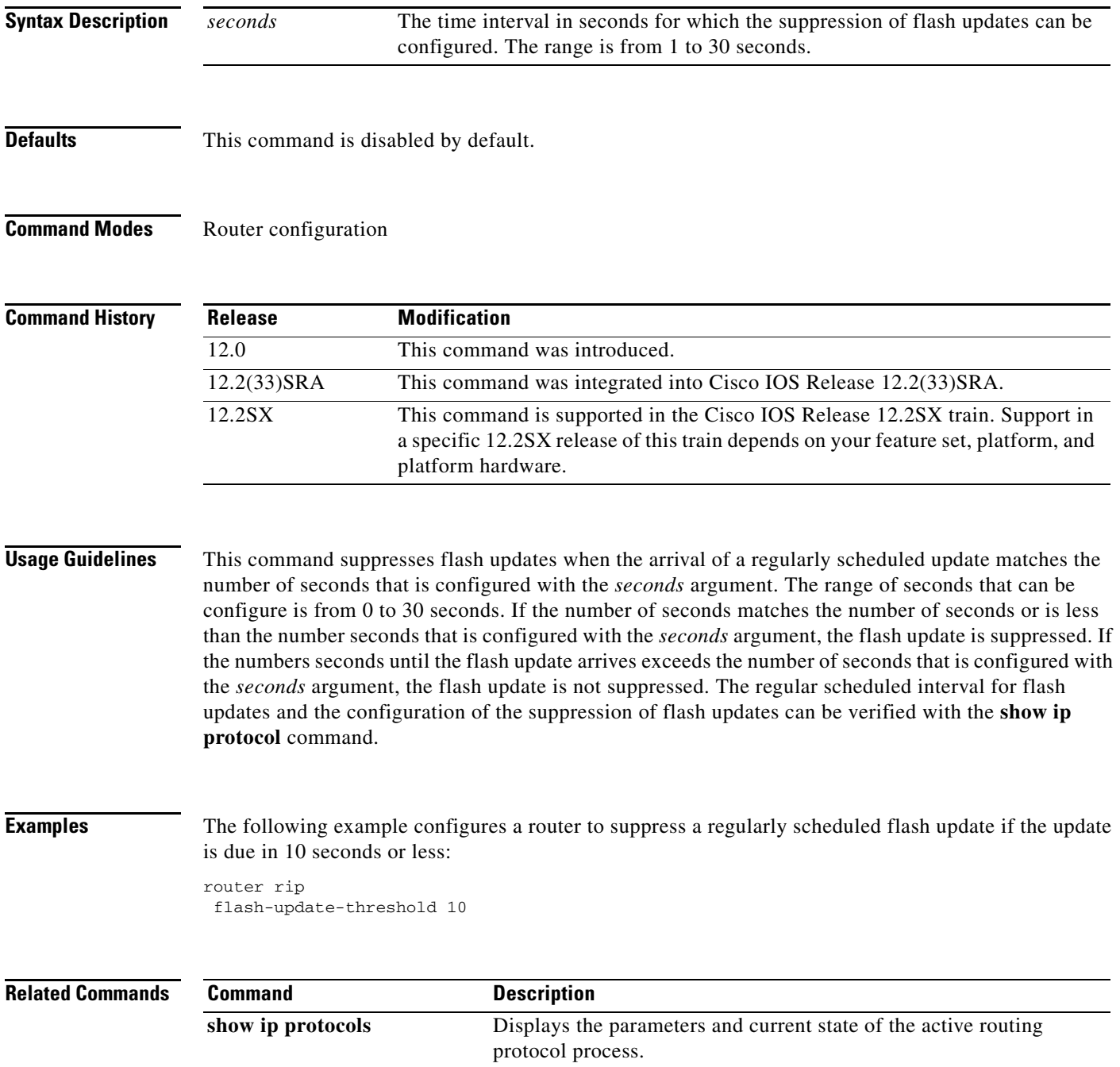

# <span id="page-13-0"></span>**input-queue**

The **input-queue** command defines the number of received, but not yet processed RIP update packets contained in the Routing Information Protocol (RIP) input queue. Use the **input-queue** command in router configuration mode. To remove the configured depth and restore the default depth, use the **no** form of this command.

**input-queue** *depth*

**no input-queue**

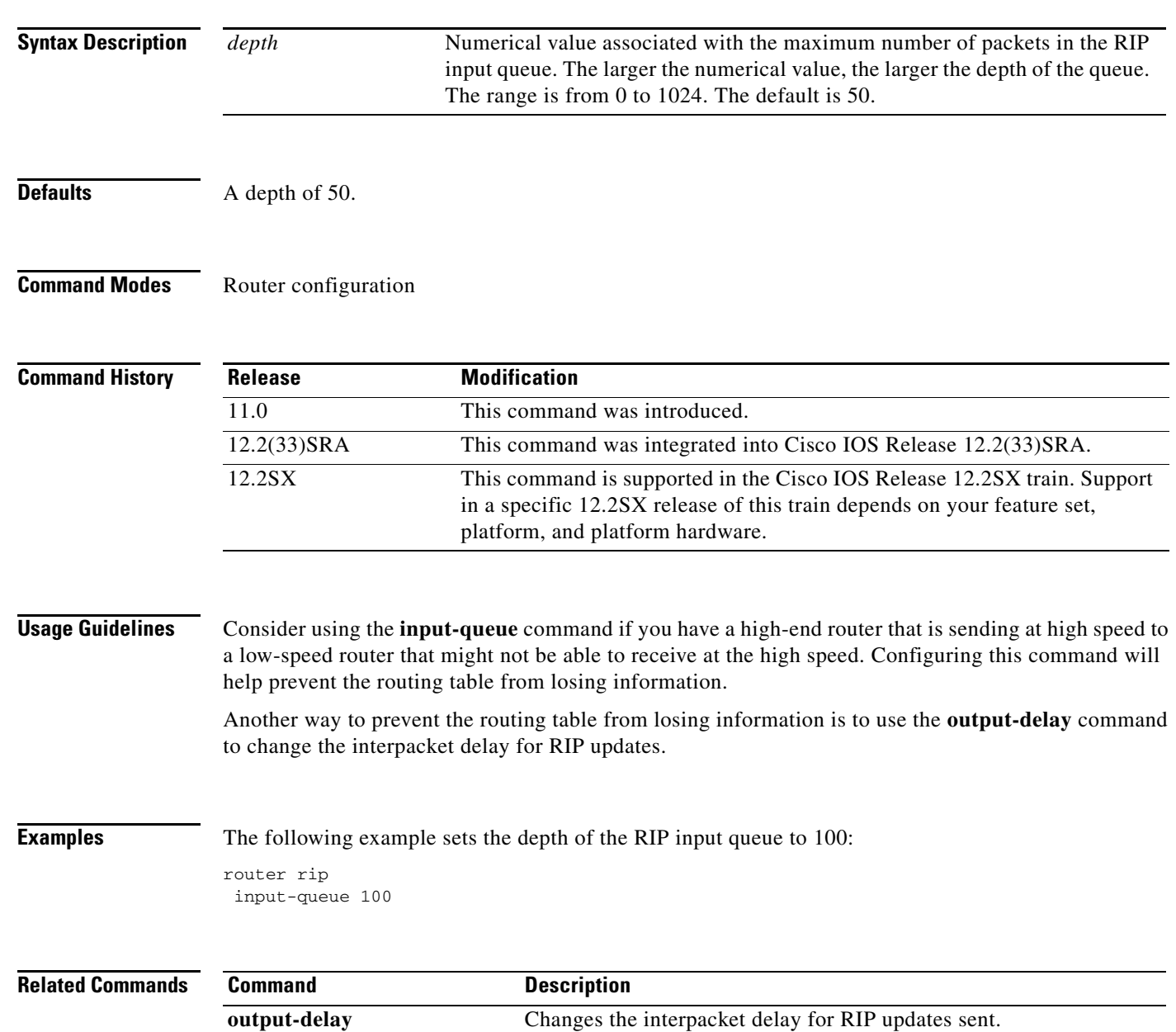

# <span id="page-14-0"></span>**ip rip authentication key-chain**

To enable authentication for Routing Information Protocol (RIP) Version 2 packets and to specify the set of keys that can be used on an interface, use the **ip rip authentication key-chain** command in interface configuration mode. To prevent authentication, use the **no** form of this command.

**ip rip authentication key-chain** *name-of-chain*

**no ip rip authentication key-chain** [*name-of-chain*]

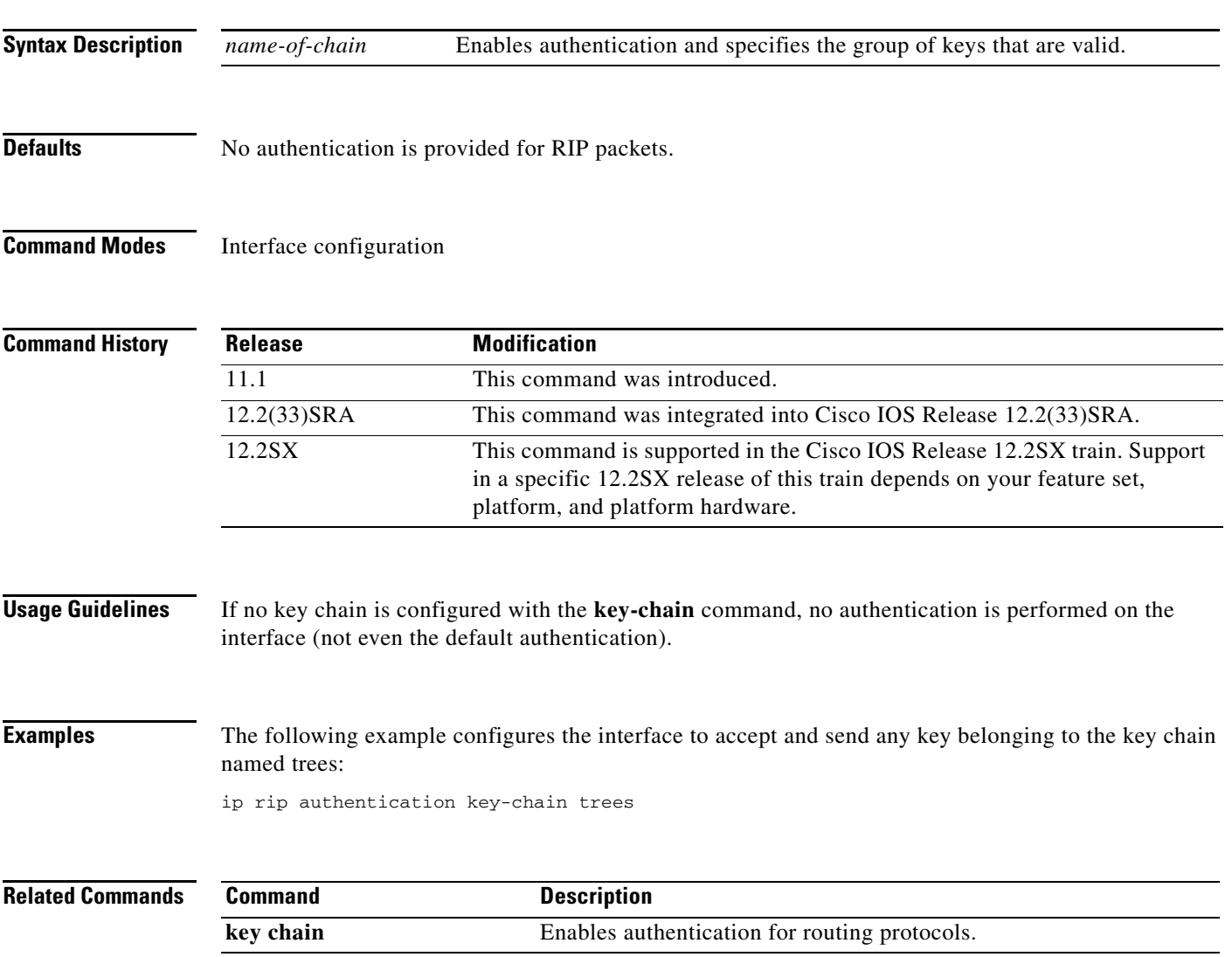

 $\Gamma$ 

# <span id="page-15-0"></span>**ip rip authentication mode**

To specify the type of authentication used in Routing Information Protocol (RIP) Version 2 packets, use the **ip rip authentication mode** command in interface configuration mode. To restore clear text authentication, use the **no** form of this command.

**ip rip authentication mode** {**text** | **md5**}

**no ip rip authentication mode**

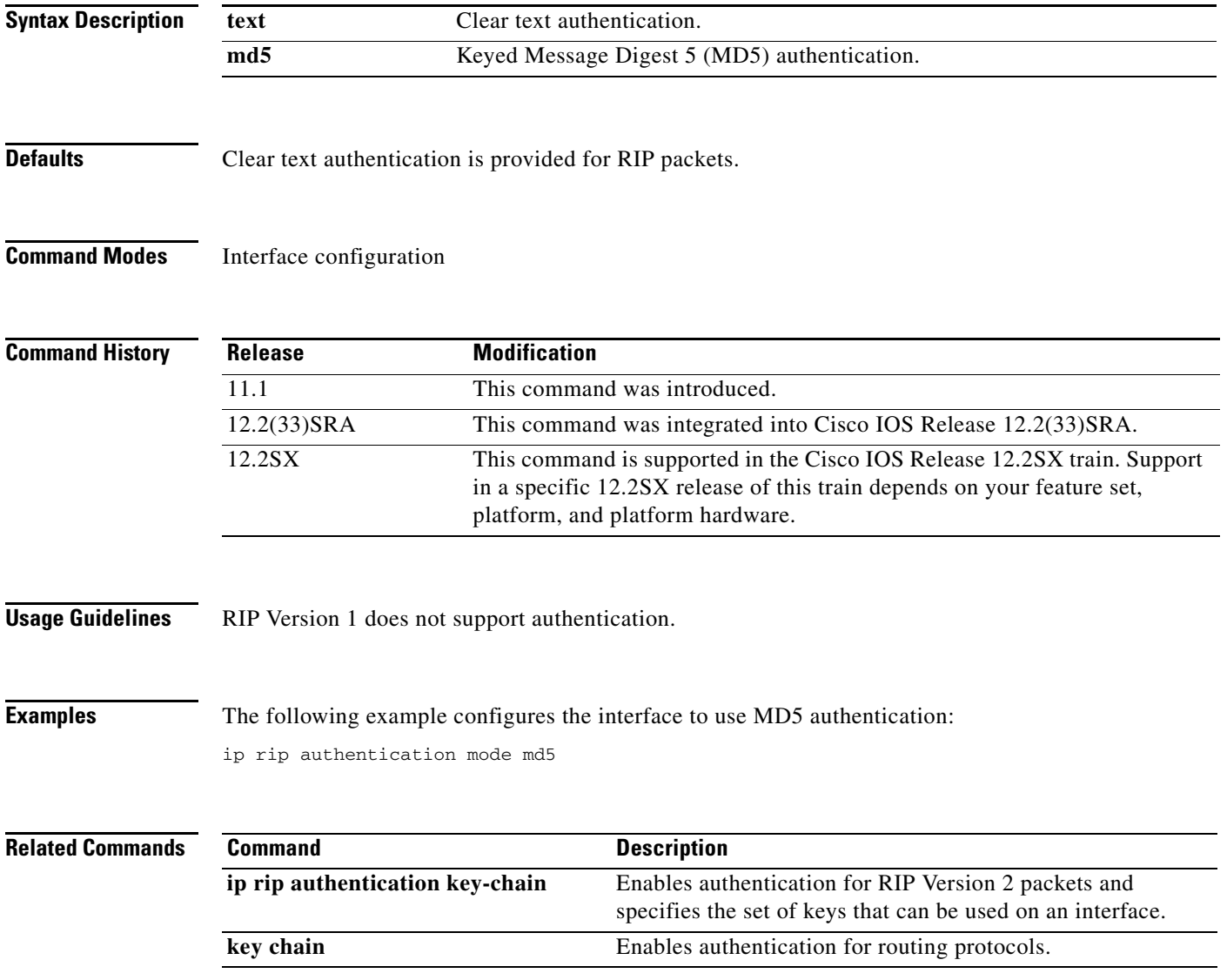

## <span id="page-16-0"></span>**ip rip initial-delay**

To delay the initiation of RIPv2 neighbor sessions using MD5 authentication until the network connectivity between the neighbor routers is fully operational, use the **ip rip initial-delay** command in interface, or subinterface configuration mode. To remove the configured delay, use the **no** form of this command.

**ip rip initial-delay** *delay*

**no ip rip initial-delay**

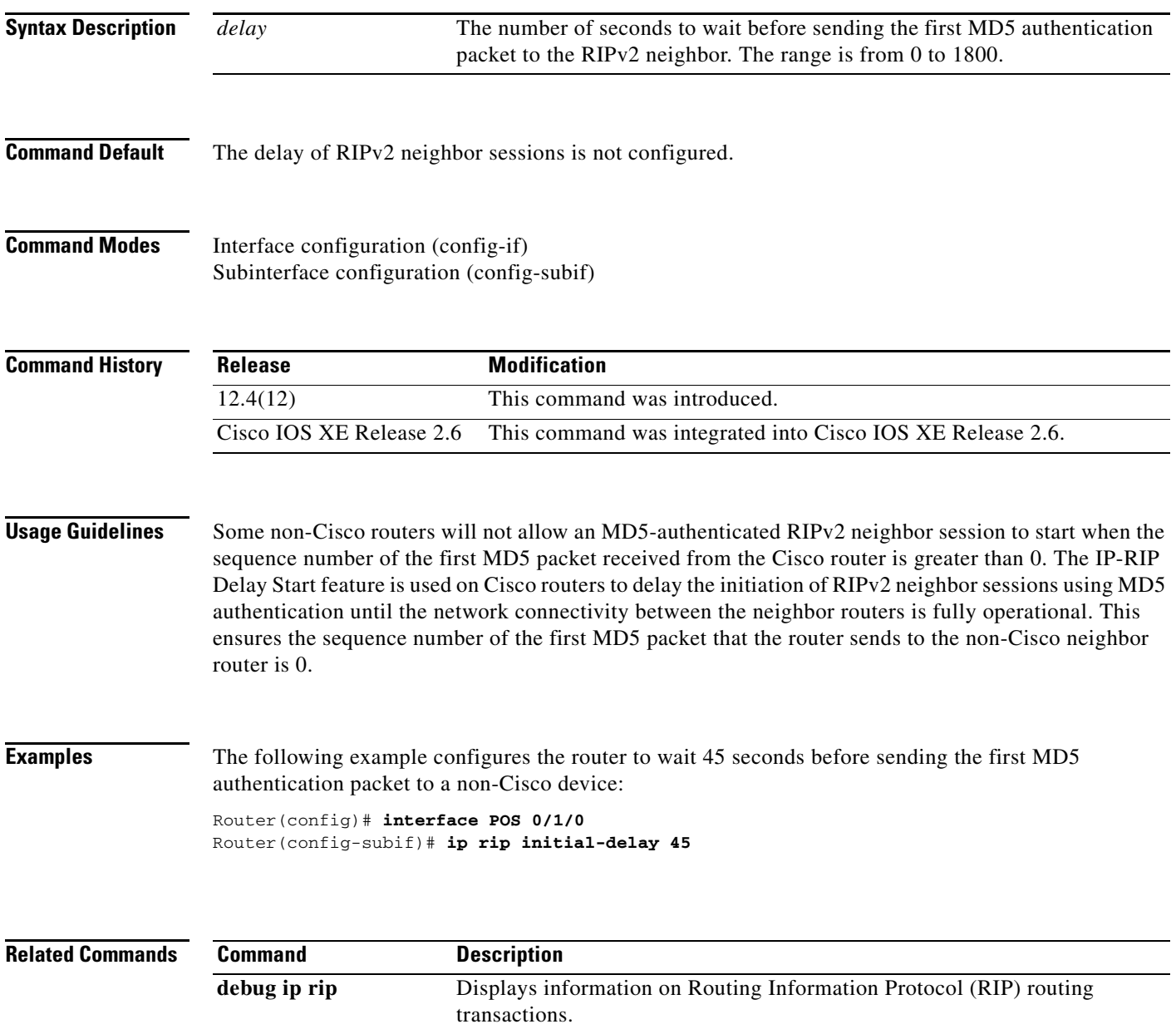

**show ip rip database** Displays information about the IP route entries in the RIP database.

# <span id="page-17-0"></span>**ip rip receive version**

To specify a Routing Information Protocol (RIP) version to receive on an interface basis, use the **ip rip receive version** command in interface configuration mode. To follow the global **version** rules, use the **no** form of this command.

**ip rip receive version** [**1**] [**2**]

**no ip rip receive version**

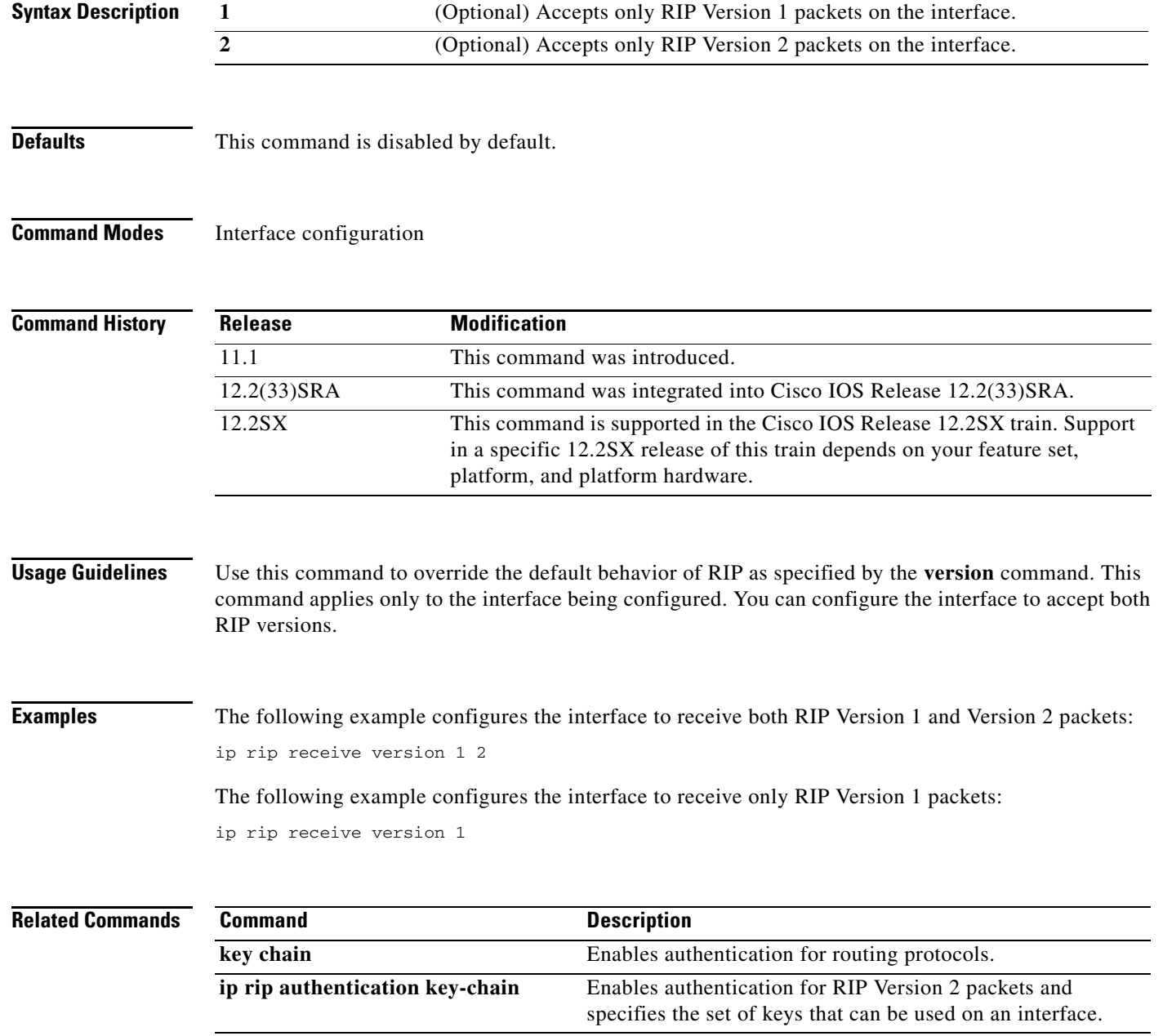

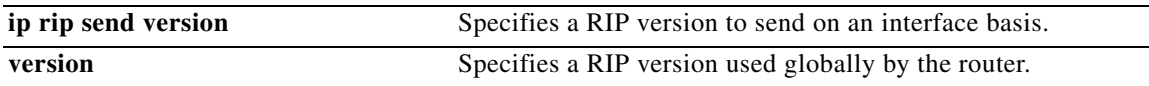

 $\mathbf{r}$ 

# <span id="page-19-0"></span>**ip rip send version**

To specify a Routing Information Protocol (RIP) version to send on an interface basis, use the **ip rip send version** command in interface configuration mode. To follow the global **version** rules, use the **no** form of this command.

**ip rip send version** [**1**] [**2**]

**no ip rip send version**

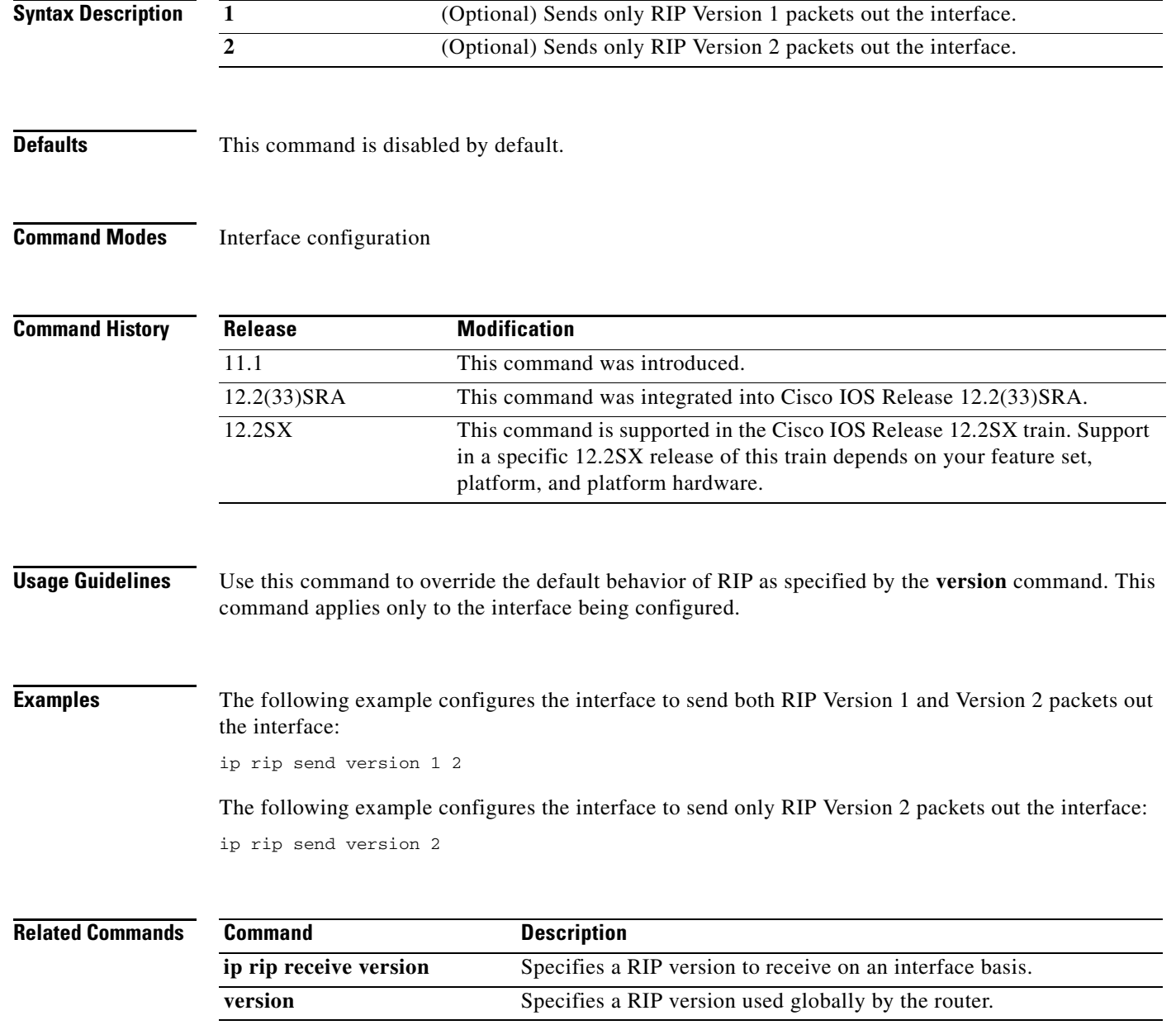

## <span id="page-20-0"></span>**ip rip triggered**

To enable triggered extensions to Routing Information Protocol (RIP), use the **ip rip triggered** command in interface configuration mode. To disable triggered extensions to RIP, use the **no** form of this command.

**ip rip triggered**

**no ip rip triggered**

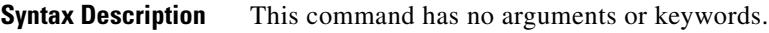

**Defaults** This command is disabled by default.

**Command Modes** Interface configuration

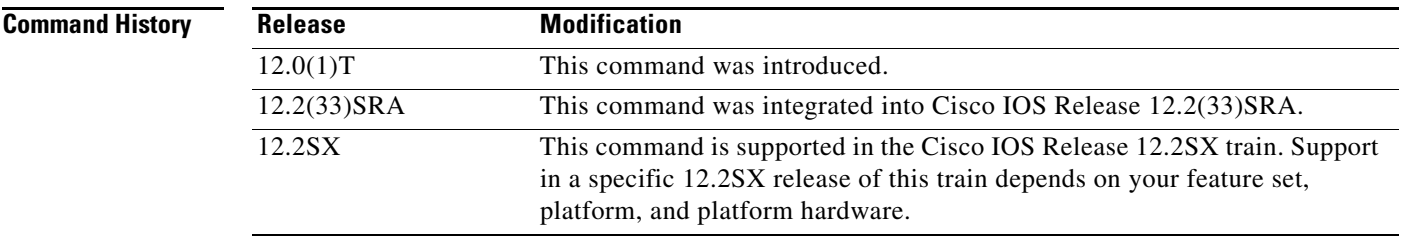

**Usage Guidelines** When triggered extensions to RIP are enabled, routing updates are sent on the WAN only if one of the following events occurs:

- The router receives a specific request for a routing update. (Full database is sent.)
- **•** Information from another interface modifies the routing database. (Only latest changes are sent.)
- **•** The interface comes up or goes down. (Partial database is sent.)
- **•** The router is first powered on, to ensure that at least one update is sent. (Full database is sent.)

You might want to enable this feature if you are using an on-demand circuit and you are charged for usage time. Fewer routing updates will incur lower usage costs.

Entries in the routing database can be either temporary or semipermanent. Entries learned from broadcasts on LANs are temporary; they will expire if not periodically refreshed by more broadcasts.

Entries learned from a triggered response on the WAN are semipermanent; they do not time out like other entries. Certain events can cause these routes to time out, such as the interface going down, or if the outgoing interface is the same as the incoming interface. Neighbor updates of the routes with a metric of 16 (infinity) mean the route is unreachable, and those routes are eventually removed from the routing table.

 $\mathbf{r}$ 

### **Examples** The following example enables triggered extensions to RIP:

interface serial 0 ip rip triggered

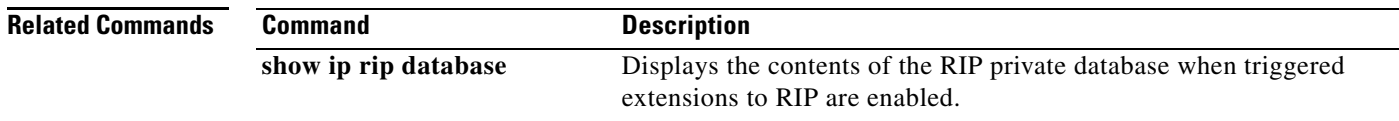

## <span id="page-22-0"></span>**ip rip v2-broadcast**

To allow Routing Information Protocol (RIP) Version 2 update packets to be sent as broadcast packets instead of multicast packets, use the **ip rip v2-broadcast** command in interface configuration mode. To disable the broadcast of IP RIP Version 2 update packets that are sent as broadcast packets, use the **no** form of this command.

**ip rip v2-broadcast** 

**no ip rip v2-broadcast**

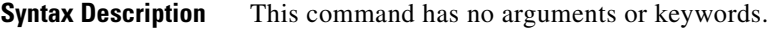

**Command Default** This command is disabled by default. Unless the **ip rip v2-broadcast** commend is entered, RIP Version 2 update packets are sent as multicast packets.

**Command Modes** Interface configuration (config-if)

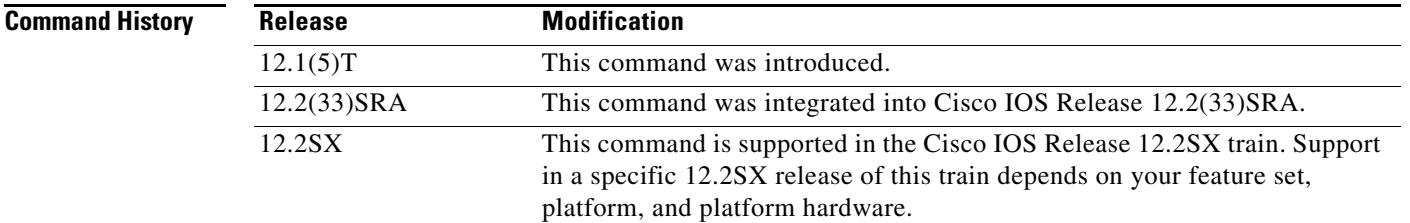

**Usage Guidelines** Use the **ip rip v2-broadcast** command to broadcast RIP Version 2 broadcast updates to hosts that do not listen to multicast broadcasts. Version 2 updates (requests and responses) will be sent to the IP broadcast address 255.255.255.255 instead of the IP multicast address 224.0.0.9.

> In order to reduce unnecessary load on those hosts that are not listening to RIP Version 2 broadcasts, the system uses an IP multicast address for periodic broadcasts. The IP multicast address is 224.0.0.9.

**Note** It is not necessary to configure Internet Group Management Protocol (IGMP) because the periodic broadcasts are interrouter messages that are not forwarded.

**Examples** The following example configures Version 2 IP broadcast updates on RIP Ethernet interface 3/1: Router(config) **interface ethernet3/1**

```
Router(config-if) ip address 172.16.1.1 255.255.255.0
Router(config-if) ip rip v2-broadcast
.
.
.
```
Т

```
Router(config-if) router rip
Router(config-if) version 2
Router(config-if) network 172.0.0.0
```
Enter **debug ip rip** command to verify that RIP Version 2 IP broadcast updates are being sent to the IP broadcast address 255.255.255 instead of IP multicast address 224.0.0.9:

Router# **debug ip rip** 14:41:59: RIP: sending v2 update to 255.255.255.255 via Ethernet3/1 (172.16.1.1)

If the **ip rip v2-broadcast** command has not been entered, the output from the **debug ip rip** command verifies that the RIP Version 2 IP broadcast updates are being sent to the IP multicast address 224.0.0.9:

Router# **debug ip rip** 15:45:16: RIP: sending v2 update to 224.0.0.9 via Ethernet3.1 (172.16.1.1)

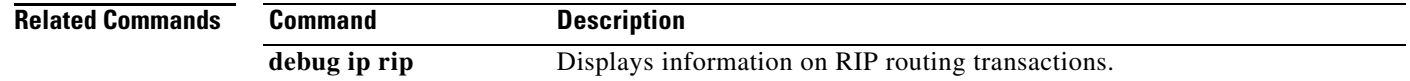

## <span id="page-24-0"></span>**ip split-horizon (RIP)**

To enable the split horizon mechanism, use the **ip split-horizon** command in interface configuration mode. To disable the split horizon mechanism, use the **no** form of this command.

### **ip split-horizon**

**no ip split-horizon**

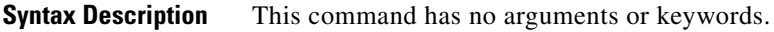

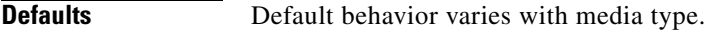

**Command Modes** Interface configuration

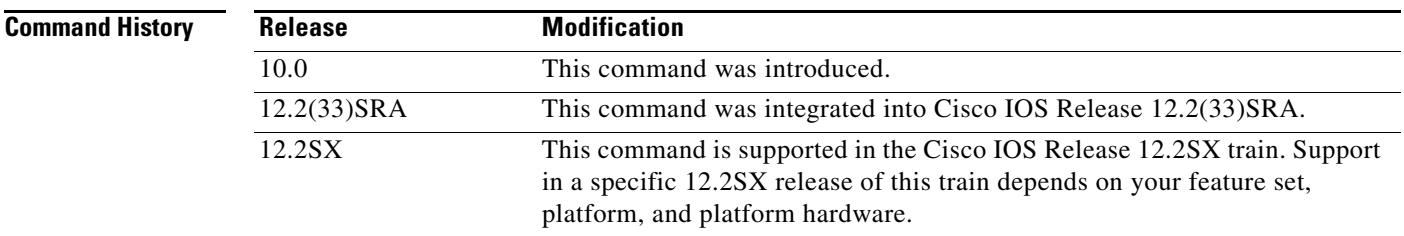

**Usage Guidelines** For all interfaces except those for which either Frame Relay or Switched Multimegabit Data Service (SMDS) encapsulation is enabled, the default condition for this command is **ip split-horizon**; in other words, the split horizon feature is active. If the interface configuration includes either the **encapsulation frame-relay** or **encapsulation smds** command, then the default is for split horizon to be disabled. Split horizon is not disabled by default for interfaces using any of the X.25 encapsulations.

**Same** 

**Note** For networks that include links over X.25 packet switched networks (PSNs), the **neighbor** router configuration command can be used to defeat the split horizon feature. You can as an alternative *explicitly* specify the **no ip split-horizon** command in your configuration. However, if you do so you *must* similarly disable split horizon for all routers in any relevant multicast groups on that network.

**Santa Contract Contract Contract Contract Contract Contract Contract Contract Contract Contract Contract Contract Contract Contract Contract Contract Contract Contract Contract Contract Contract Contract Contract Contract** 

**Note** If split horizon has been disabled on an interface and you want to enable it, use the **ip split-horizon** command to restore the split horizon mechanism.

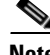

**Note** In general, changing the state of the default for the **ip split-horizon** command is not recommended, unless you are certain that your application requires a change in order to properly advertise routes. If split horizon is disabled on a serial interface (and that interface is attached to a PSN), you *must* disable split horizon for all routers and access servers in any relevant multicast groups on that network.

 $\mathbf{r}$ 

**Examples** The following simple example disables split horizon on a serial link. The serial link is connected to an X.25 network.

> interface serial 0 encapsulation x25 no ip split-horizon

### **Related Commands**

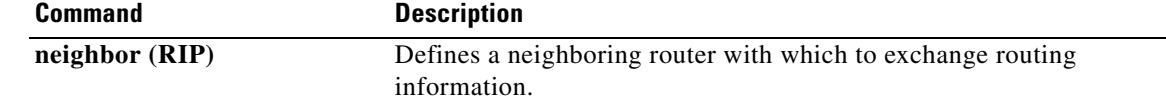

## <span id="page-26-0"></span>**ip summary-address rip**

To configure a summary aggregate address under an interface for the Routing Information Protocol (RIP), use the **ip summary-address rip** command in interface configuration mode. To disable summarization of the specified address or subnet, use the **no** form of this command.

**ip summary-address rip** *ip-address ip-network-mask*

**no ip summary-address rip** *ip-address ip-network-mask*

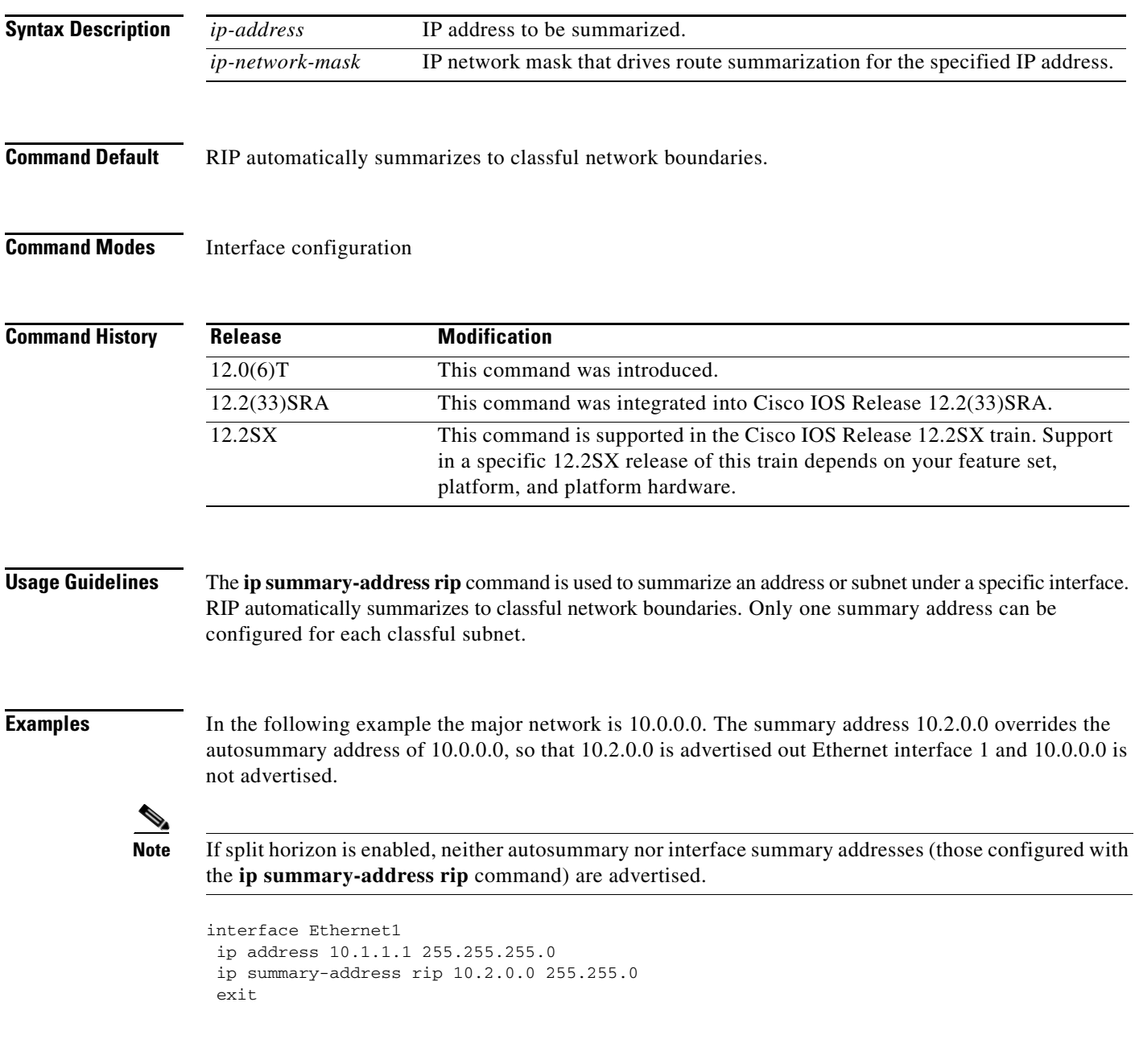

 $\Gamma$ 

router rip network 10.0.0.0 end

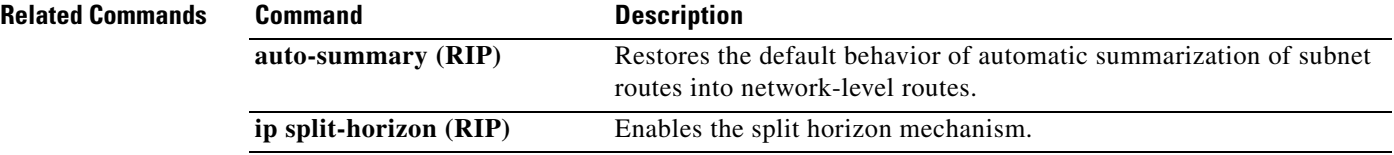

# <span id="page-28-0"></span>**neighbor (RIP)**

To define a neighboring router for exchanging routing information, use the **neighbor** command in router configuration mode. To remove a neighboring router entry, use the **no** form of this command.

**neighbor** *ip-address* [**bfd**]

**no neighbor** *ip-address* [**bfd**]

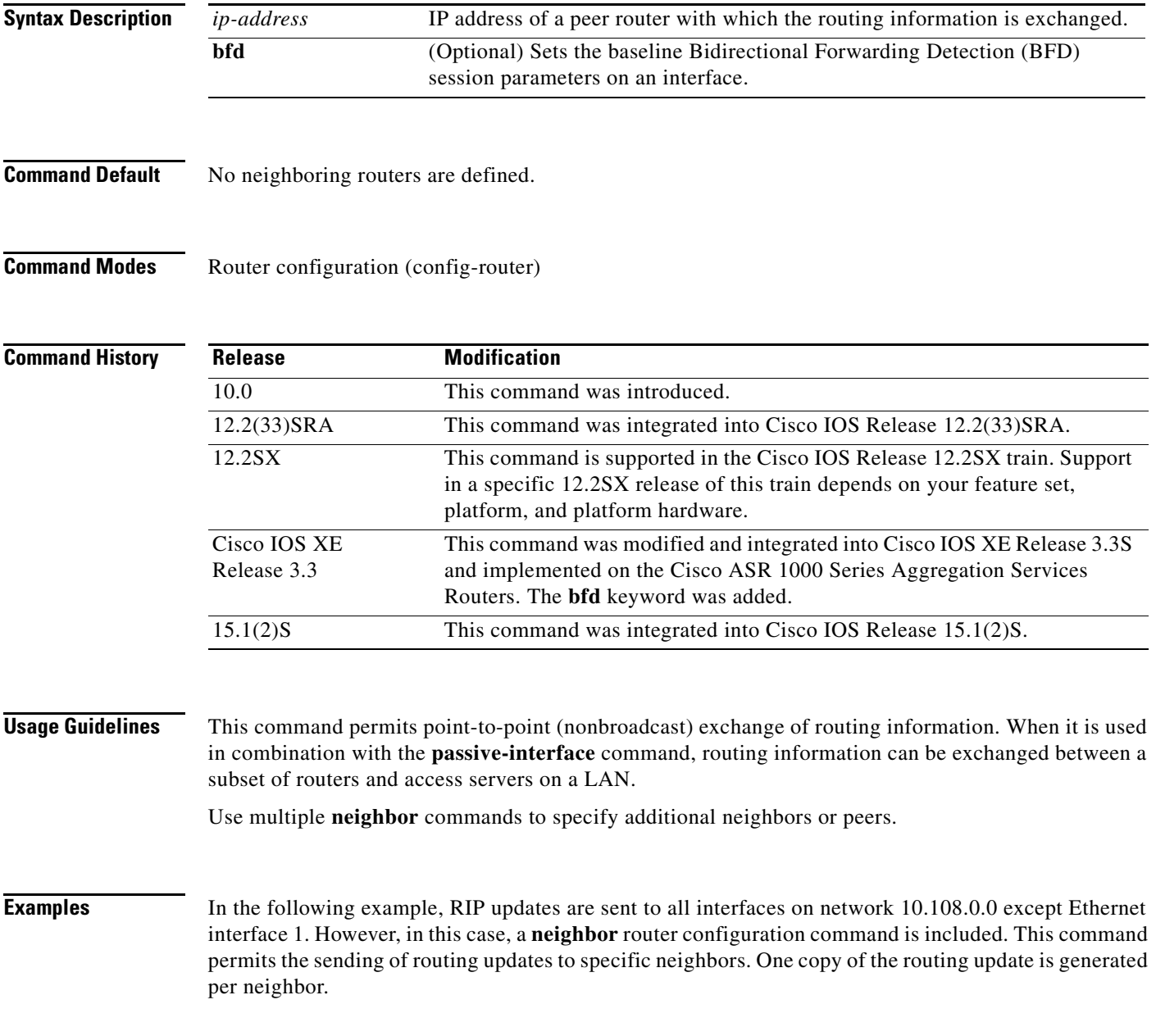

 $\Gamma$ 

```
Router> enable
Router# configure terminal
Router(config)# router rip
Router(config-router)# network 10.108.0.0
Router(config-router)# passive-interface Ethernet 1
Router(config-router)# neighbor 10.108.20.4
Router(config-router)# end
```
The following example shows how to enable BFD for RIP neighbors:

```
Router> enable
Router# configure terminal
Router(config)# neighbor 10.0.0.1 bfd
Router(config-router)# end
```
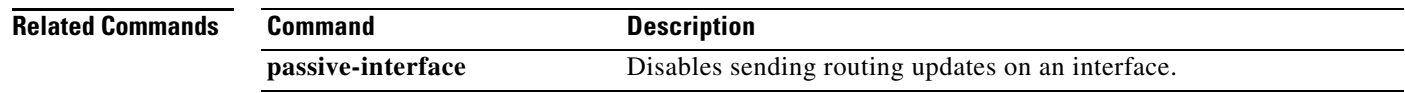

## <span id="page-30-0"></span>**network (RIP)**

To specify a list of networks for the Routing Information Protocol (RIP) routing process, use the **network** command in router configuration mode. To remove an entry, use the **no** form of this command.

**network** *ip-address*

**no network** *ip-address*

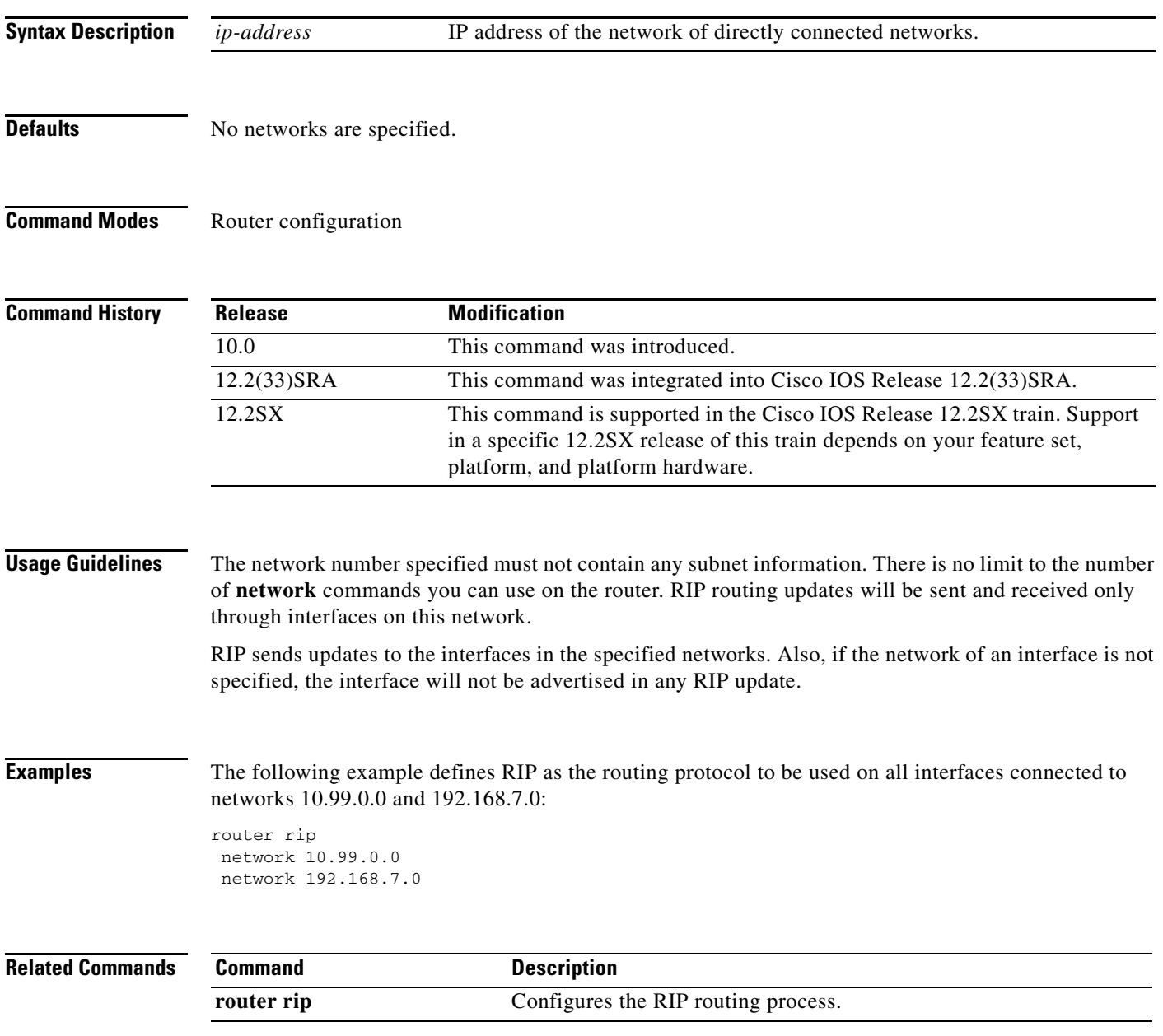

 $\Gamma$ 

## <span id="page-31-0"></span>**offset-list (RIP)**

To add an offset to incoming and outgoing metrics to routes learned via Routing Information Protocol (RIP), use the **offset-list** command in router configuration mode. To remove an offset list, use the **no** form of this command.

**no offset-list** {*access-list-number* | *access-list-name*} {**in** | **out**} *offset* [*interface*-*type interface-number*]

| <b>Syntax Description</b> | access-list-number      | Standard access list number to be applied. Access list number 0 indicates all<br>access lists. If <i>offset</i> is 0, no action is taken. For IGRP, the offset is added to<br>the delay component only. |
|---------------------------|-------------------------|----------------------------------------------------------------------------------------------------|
|                           | access-list-name        | Standard access list name to be applied.                                                                                                    |
|                           | in                      | Applies the access list to incoming metrics.                                                                                                    |
|                           | out                     | Applies the access list to outgoing metrics.                                                                                                    |
|                           | offset                  | Positive offset to be applied to metrics for networks matching the access list.<br>If the offset is 0, no action is taken.                                                                              |
|                           | interface-type          | (Optional) Interface type to which the offset list is applied.                                                                                                    |
|                           | <i>interface-number</i> | (Optional) Interface number to which the offset list is applied.                                                                                                    |

### **Defaults** This command is disabled by default.

### **Command Modes** Router configuration

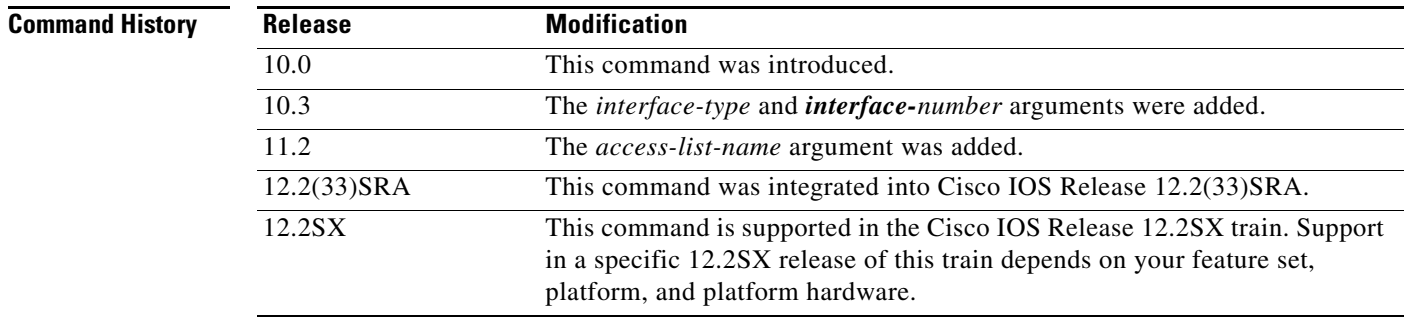

**Usage Guidelines** The offset value is added to the routing metric. An offset list with an interface type and interface number is considered extended and takes precedence over an offset list that is not extended. Therefore, if an entry passes the extended offset list and the normal offset list, the offset of the extended offset list is added to the metric.

**offset-list** {*access-list-number* | *access-list-name*} {**in** | **out**} *offset* [*interface*-*type interface-number*]

**Examples** In the following example, the router applies an offset of 10 to the delay component of a router only to access list 21:

offset-list 21 out 10

In the following example, the router applies an offset of 10 to routes learned from Ethernet interface 0:

offset-list 21 in 10 ethernet 0

**The Contract of the Contract of the Contract of the Contract of the Contract of the Contract of the Contract o** 

## <span id="page-33-0"></span>**output-delay**

To change the interpacket delay for Routing Information Protocol (RIP) updates sent, use the **output-delay** command in router configuration mode. To remove the delay, use the **no** form of this command.

**output-delay** *delay*

**no output-delay**

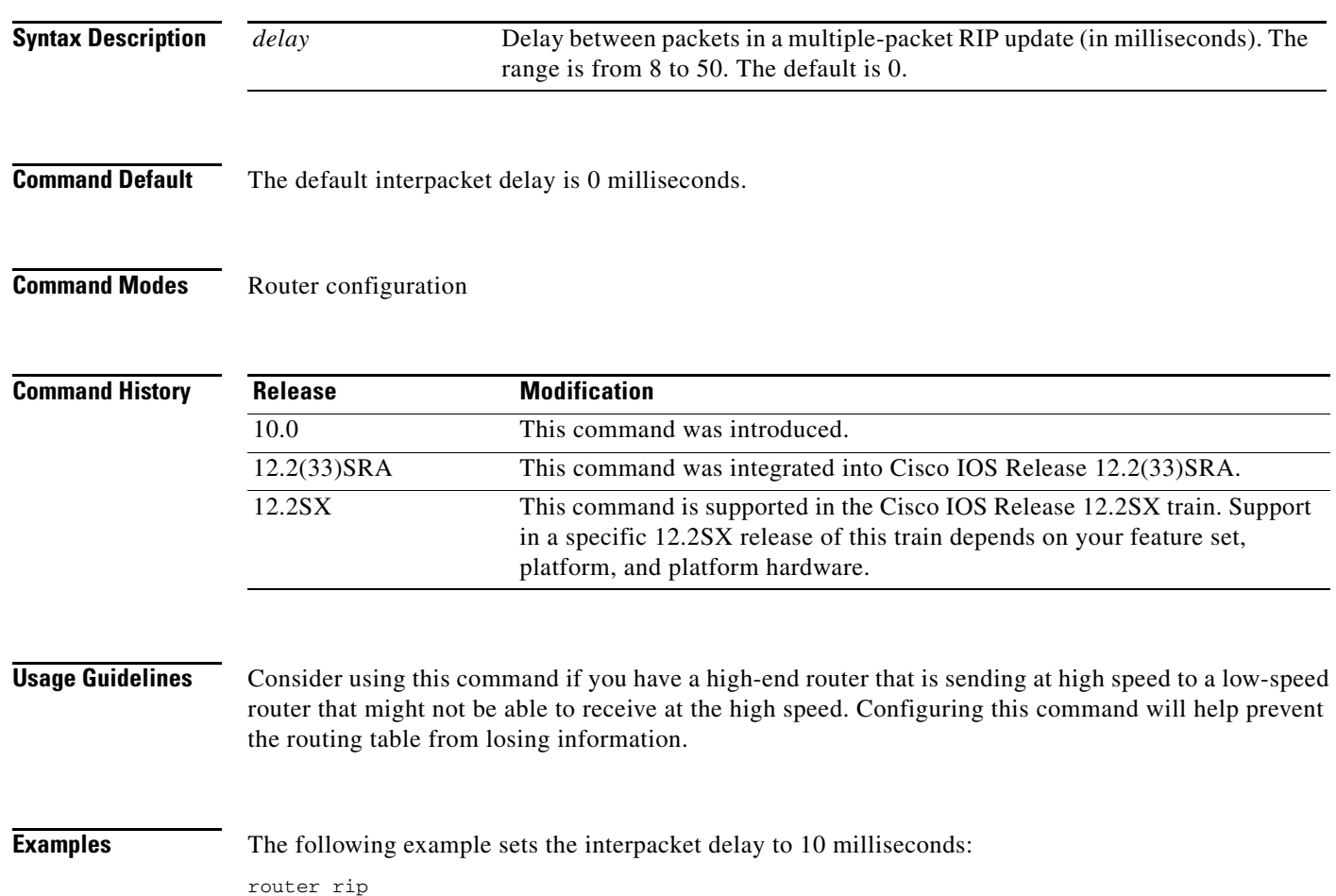

output-delay 10

a ka

## <span id="page-34-0"></span>**router rip**

To configure the Routing Information Protocol (RIP) routing process, use the **router rip** command in global configuration mode. To turn off the RIP routing process, use the **no** form of this command.

**router rip**

**no router rip**

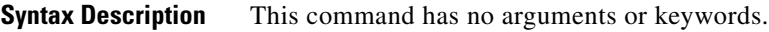

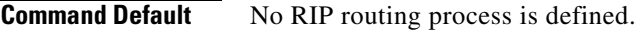

**Command Modes** Global configuration

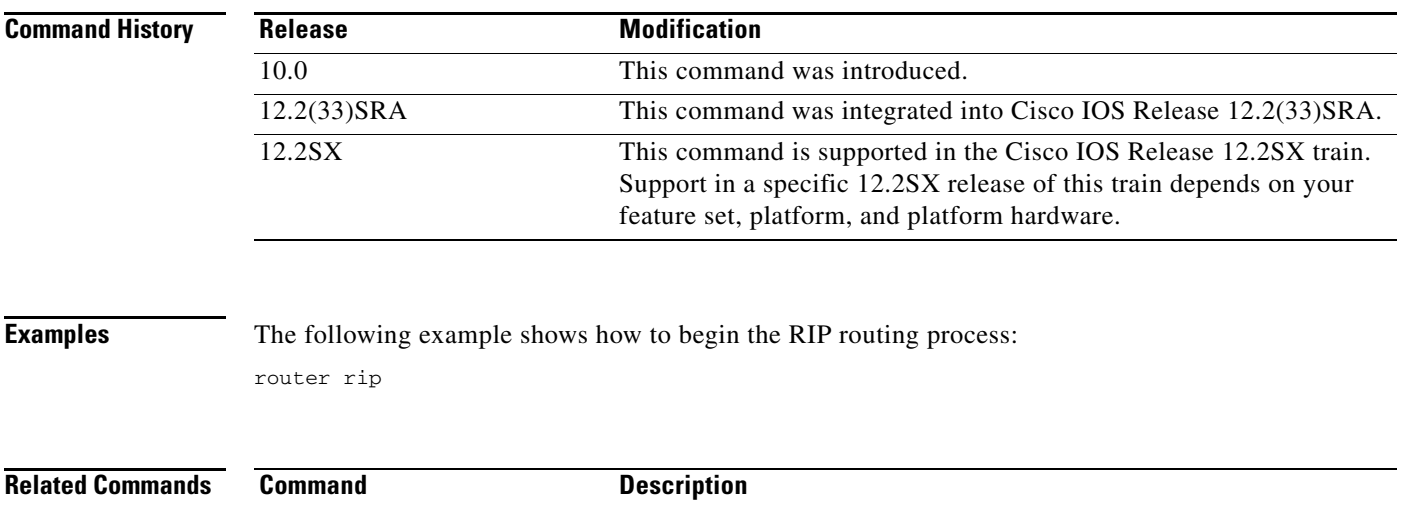

**network (RIP)** Specifies a list of networks for the RIP process.

 $\Gamma$ 

## <span id="page-35-0"></span>**service-module ip rip relay**

To enable the delivery of RIP update messages from a Cisco IOS router containing an integrated cable modem or a cable modem HWIC to a Hybrid Fiber-Coaxial (HFC) CMTS when they are on different subnets, use the **service-module ip rip relay** command in interface configuration mode. To disable RIP relay, use the **no** form of this command.

**service-module ip rip relay**

**no service-module ip rip relay**

**Syntax Description** This command has no keywords or arguments.

**Command Default** RIP relay is disabled.

**Command Modes** Interface configuration (config-if)

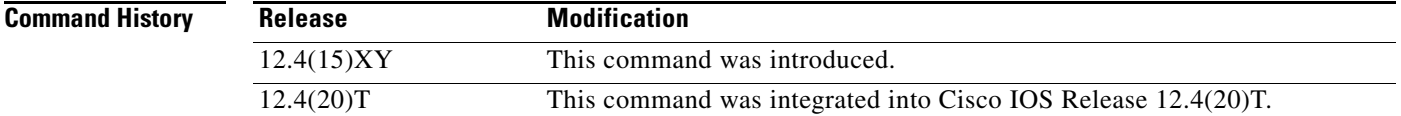

**Usage Guidelines** The **service-module ip rip relay** command is used to enable the HFC RIP Relay feature that allows the delivery of RIP messages from a Cisco IOS router containing an integrated cable modem or a cable modem High-Speed WAN Interface Card (HWIC) to the Cable Modem Termination system (CMTS) when they are on different subnets. In Cisco IOS releases prior to 12.4(15)XY and 12.4(20)T, RIP messages were rejected by the CMTS because the interface on the Cisco IOS router was in a different subnet from the CMTS.

**Examples** The following example enables RIP relay on an Integrated Services Router (ISR) cable modem. A static IP address is configured for the cable modem interface, and RIP relay is enabled on the interface. To allow RIP updates from unknown sources, the normal validation of the source IP address of incoming RIP routing updates is disabled. RIP is defined as the routing protocol to be used on all interfaces that are connected to networks 10.0.0.0 and 172.18.0.0.

```
interface Cable-Modem0/3/0
 ip address 10.5.5.5 255.255.255.0
  service-module ip rip relay
 exit 
router rip
  version 2
 no validate-update-source 
 network 10.0.0.0
 network 172.18.0.0
```
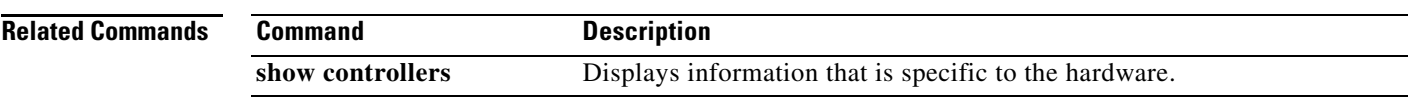

 $\overline{\mathcal{L}}$ 

# <span id="page-37-0"></span>**show ip rip database**

To display summary address entries in the Routing Information Protocol (RIP) routing database entries if relevant are routes being summarized based upon a summary address, use the **show ip rip database**  command in privileged EXEC mode.

**show ip rip database** [*ip-address mask*]

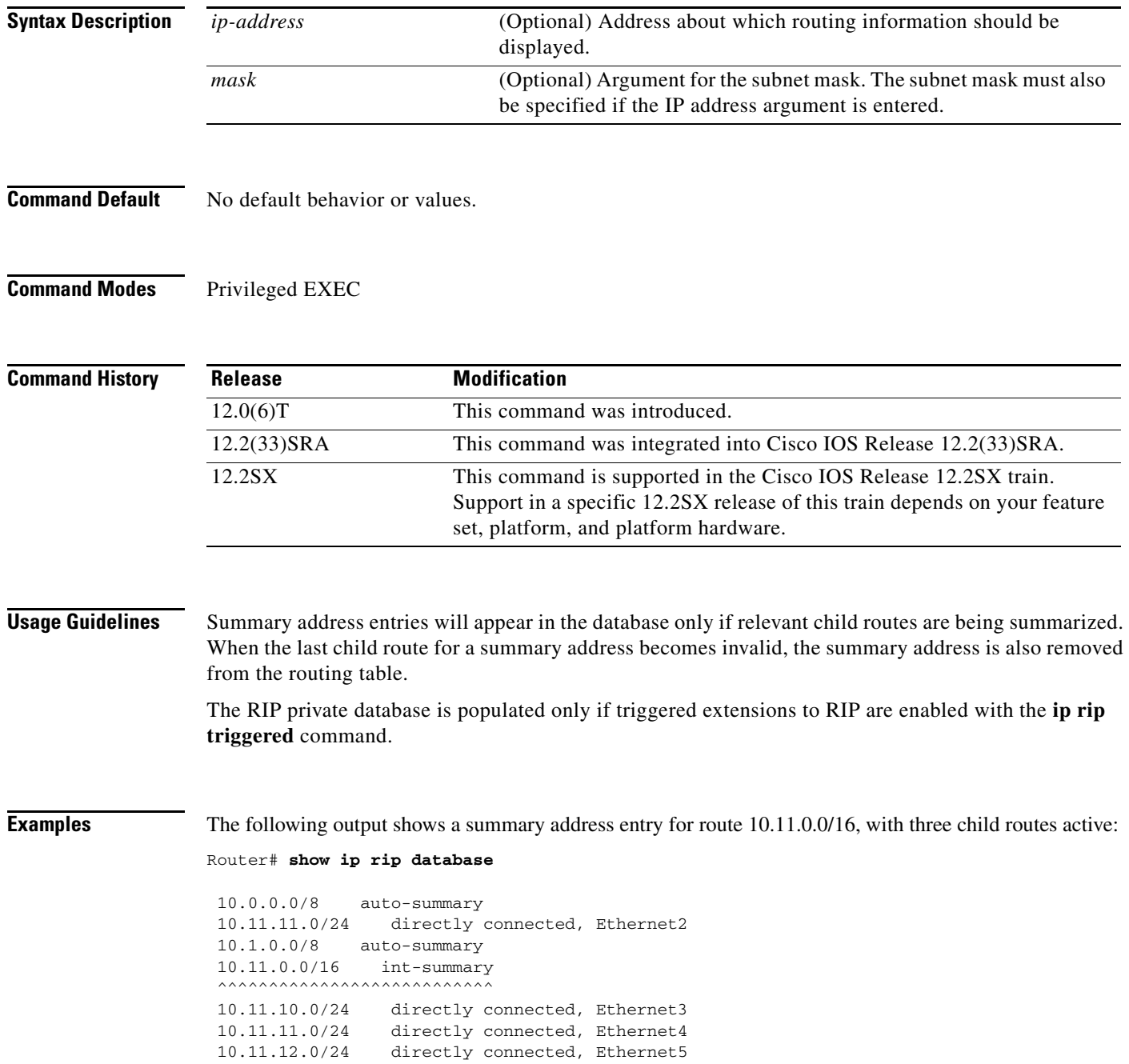

The following is sample output from the **show ip rip database** command with a prefix and mask:

Router# **show ip rip database 172.19.86.0 255.255.255.0**

```
172.19.86.0/24
     [1] via 172.19.67.38, 00:00:25, Serial0
     [2] via 172.19.70.36, 00:00:14, Serial1
```
[Table 1](#page-38-0) describes the fields in the display.

<span id="page-38-0"></span>*Table 1 show ip rip database Field Descriptions* 

| <b>Field</b>                                                                | <b>Description</b>                                                                                                    |
|-----------------------------------------------------------------------------|----------------------------------------------------------------------------------------------------|
| 10.0.0.0/16<br>auto-summary                                                 | Summary address entry.                                                                                                    |
| 10.11.11.0/24 directly<br>connected, Ethernet0                              | Directly connected entry for Ethernet 0.                                                                                                    |
| 172.19.65.0/24<br>[1] via 172.19.70.36,<br>$00:00:17$ , Serial <sub>0</sub> | The destination $172.19.65.0/24$ is learned via RIP. There are two<br>sources advertising it. One is 172.19.70.36 via Serial interface0, and<br>it was updated 17 seconds ago. The other source is 172.19.67.38 via<br>Serial interface 1, and it was updated 25 seconds ago. |
| [2] via 172.19.67.38,<br>00:00:25, Serial1                                  |                                                                                                    |

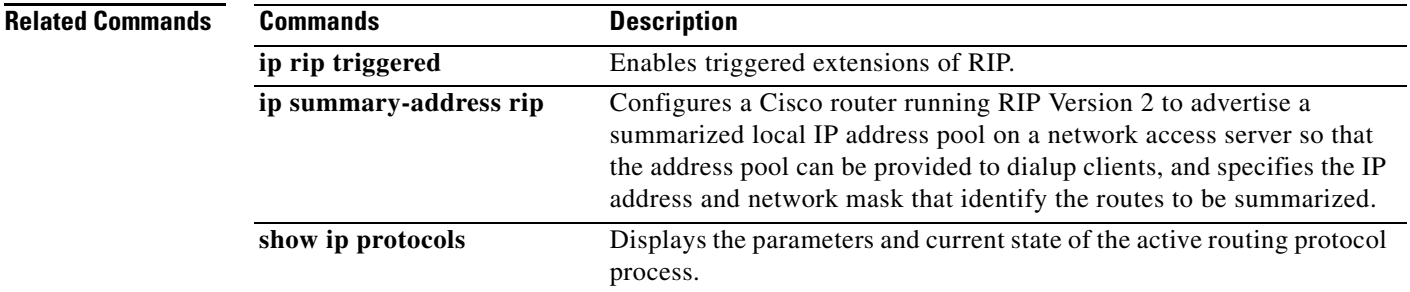

## <span id="page-39-0"></span>**show ip rip neighbors**

To display Routing Information Protocol (RIP) neighbors for which Bidirectional Forwarding Detection (BFD) sessions are created, use the **show ip rip neighbors** command in privileged EXEC mode.

**show ip rip neighbors**

**Syntax Description** This command has no argument or keywords.

**Command Modes** Privileged EXEC (#)

**Command History Release Modification** Cisco IOS XE Release 3.3 This command was introduced. 15.1(2)S This command was integrated into Cisco IOS Release 15.1(2)S.

**Usage Guidelines** Use the **show ip rip neighbors** command to display RIP neighbors for which BFD sessions are created.

**Examples** The following is sample output from the **show ip rip neighbors** command:

Router# **show ip rip neighbors**

BFD sessions created for the RIP neighbors Neighbor Interface SessionHandle 10.10.10.2 Ethernet0/0 1 10.10.20.2 Ethernet1/0 2

[Table 2](#page-39-1) describes the significant fields shown in the display.

<span id="page-39-1"></span>*Table 2 show ip rip neighbors Field Descriptions* 

| <b>Field</b>  | <b>Description</b>                                                                              |
|---------------|-------------------------------------------------------------------------------------------------|
| Neighbor      | A neighboring router for which BFD sessions are created.                                        |
| Interface     | The interface type of the neigboring router.                                                    |
| SessionHandle | The unique session handle number to track the neighbor. The<br>BFD system provides this number. |

**Related Commands**

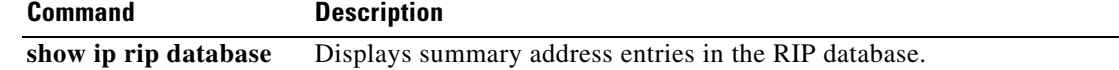

## <span id="page-40-0"></span>**skeptical interval**

To configure cautious Cisco nonstop forwarding (NSF) helper functionality with a neighbor with an interval, use the **skeptical interval** command in router configuration mode. To configure a cautious NSF helper with the default interval, use the **no** form of this command.

**skeptical interval** *minutes*

**no skeptical interval**

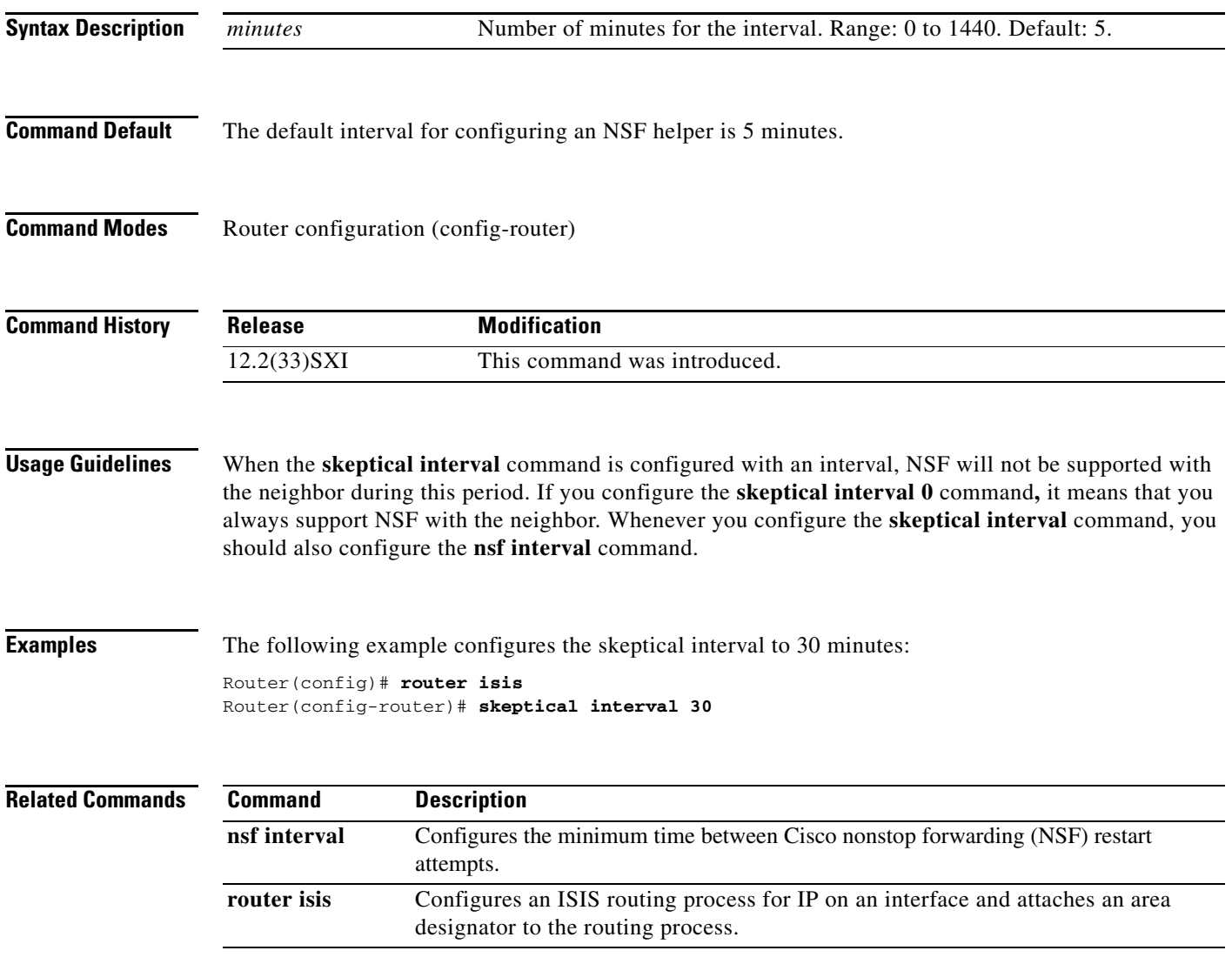

 $\Gamma$ 

## <span id="page-41-0"></span>**throttle (router configuration)**

**throttle**

To enable throttle for Routing Information Protocol (RIP) requests, use the **throttle** command in router configuration mode. To disable the configuration, use the **no** form of this command.

**no throttle Syntax Description** This command has no arguments or keywords. **Command Default** Throttle is not enabled by default. **Command Modes** Router configuration (config-router) **Command History Usage Guidelines** You can use the **throttle** command if you are using RIP as a routing protocol to serve a large number of routers. This command prevents RIP from generating update packets in response to RIP requests from a faulty neighbor. Because only one RIP request per minute will be serviced from a neighbor, incoming regular updates are less likely to be dropped. You can configure the **throttle** command only when the interpacket delay is configured using the **output-delay** command. **Examples** The following example shows how to enable throttle for RIP requests: Router# **configure terminal** Router(config-router)# **network 192.0.2.1** Router(config-router)# **output-delay 20** Router(config-router)# **throttle Related Commands Release Modification** 12.2(31)SB14 This command was introduced. **Command Description output-delay** Changes the interpacket delay for RIP updates sent.

# <span id="page-42-0"></span>**timers basic (RIP)**

To adjust Routing Information Protocol (RIP) network timers, use the **timers basic** command in router configuration mode. To restore the default timers, use the **no** form of this command.

**timers basic** *update invalid holddown flush*

**no timers basic**

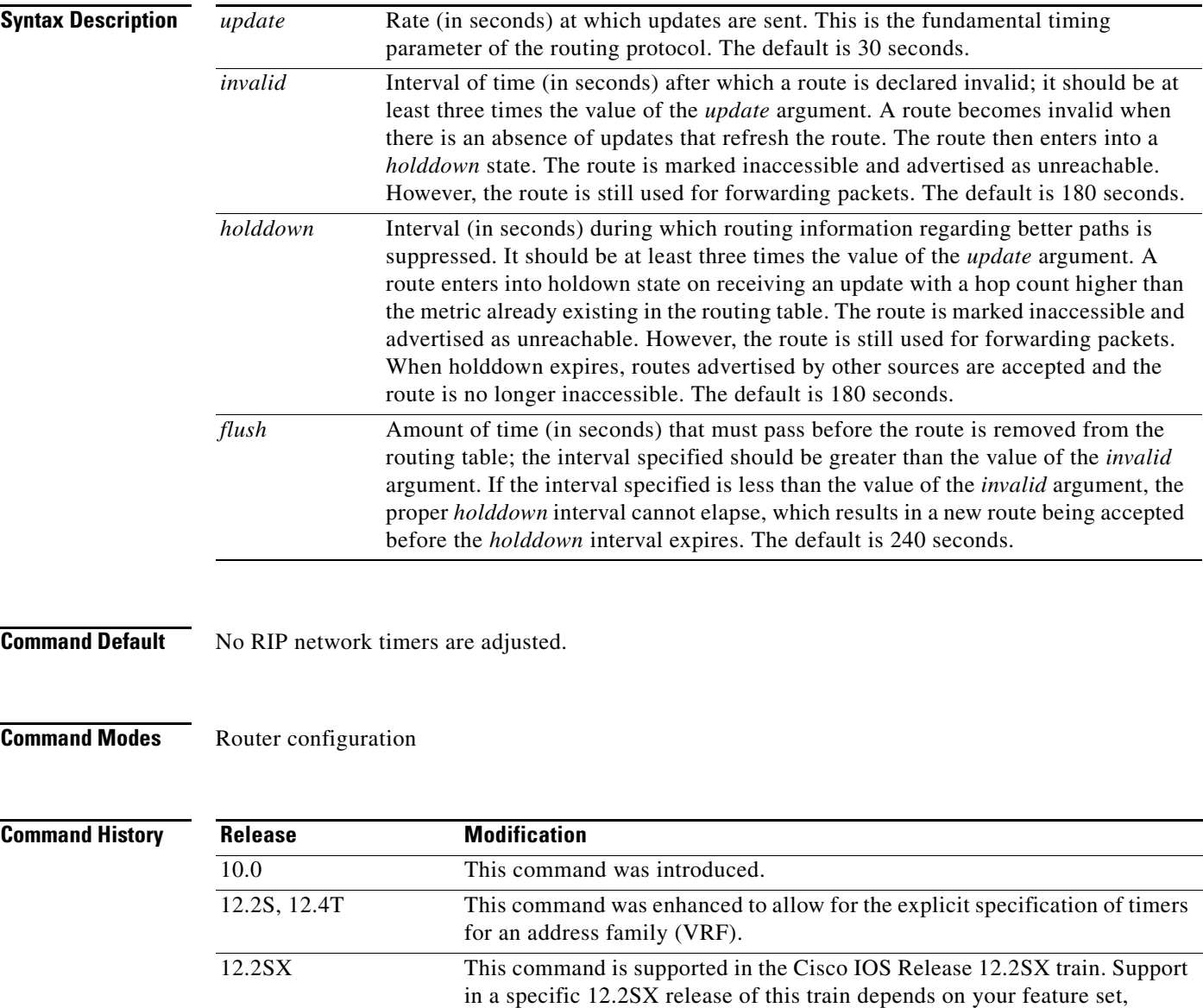

platform, and platform hardware.

 $\Gamma$ 

**Usage Guidelines** The basic timing parameters for RIP are adjustable. Because RIP is executing a distributed, asynchronous routing algorithm, these timers must be the same for all routers and access servers in the network.

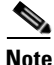

**Note** The current and default timer values can be seen by inspecting the output of the **show ip protocols** EXEC command. The relationships of the various timers should be preserved as described previously.

In addition, an address family can have explicitly specified timers that apply to that address-family (or VRF) only. The **timers basic** command must be specified for an address family or the system defaults for the **timers basic** command are used regardless of what is configured for RIP routing. The VRF does not inherit the timer values from the base RIP configuration. The VRF will always use the system default timers unless explicitly changed using the **timers basic** command.

**Examples** The following example sets updates to be broadcast every 5 seconds. If a router is not heard from in 15 seconds, the route is declared unusable. Further information is suppressed for an additional 15 seconds. At the end of the suppression period, the route is flushed from the routing table.

```
router rip
 timers basic 5 15 15 30
```
**Note** By setting a short update period, you run the risk of congesting slow-speed serial lines. A short update period can be a concern on faster-speed Ethernets and T1-rate serial lines. Also, if you have many routes in your updates, you can cause the routers to spend an excessive amount of time processing updates.

The following example show adjusting address family timers.

```
router rip
 version 2
  timers basic 5 10 15 20
 redistribute connected
 network 5.0.0.0
  default-metric 10
  no auto-summary
   !
   address-family ipv4 vrf foo
   timers basic 10 20 20 20
   redistribute connected
   network 10.0.0.0
   default-metric 5
   no auto-summary
   version 2
   exit-address-family
1
   address-family ipv4 vrf bar
   timers basic 20 40 60 80
   redistribute connected
   network 20.0.0.0
   default-metric 2
  no auto-summary
   version 2
   exit-address-family
 !
```
## <span id="page-44-0"></span>**validate-update-source**

To have the Cisco IOS software validate the source IP address of incoming routing updates for Routing Information Protocol (RIP) and Interior Gateway Routing Protocol (IGRP) routing protocols, use the **validate-update-source** command in router configuration mode. To disable this function, use the **no** form of this command.

**validate-update-source**

**no validate-update-source**

**Syntax Description** This command has no arguments or keywords.

**Defaults** The behavior of this command is enabled by default.

**Command Modes** Router configuration

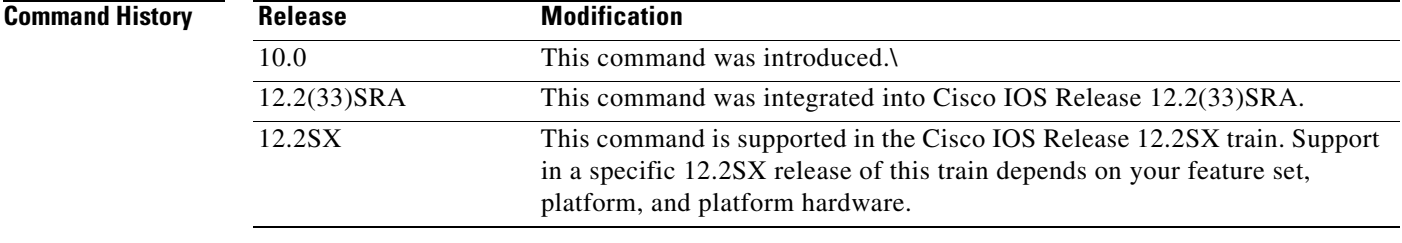

### **Usage Guidelines** This command is applicable only to RIP and IGRP. The software ensures that the source IP address of incoming routing updates is on the same IP network as one of the addresses defined for the receiving interface.

Disabling split horizon on the incoming interface will also cause the system to perform this validation check.

For unnumbered IP interfaces (interfaces configured as IP unnumbered), no checking is performed.

**Examples** The following example configures a router not to perform validation checks on the source IP address of incoming RIP updates:

> router rip network 10.105.0.0 no validate-update-source

 $\mathbf{r}$ 

# <span id="page-45-0"></span>**version**

To specify a Routing Information Protocol (RIP) version used globally by the router, use the **version** command in router configuration mode. To restore the default value, use the **no** form of this command.

**version** {**1** | **2**}

**no version**

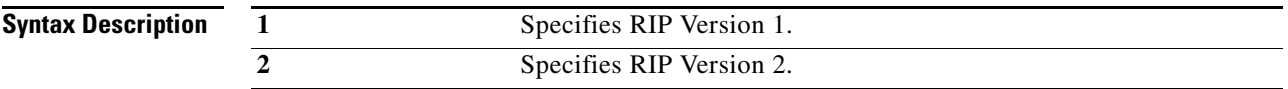

**Command Default** The software receives RIP Version 1 and Version 2 packets, but sends only Version 1 packets.

**Command Modes** Router configuration

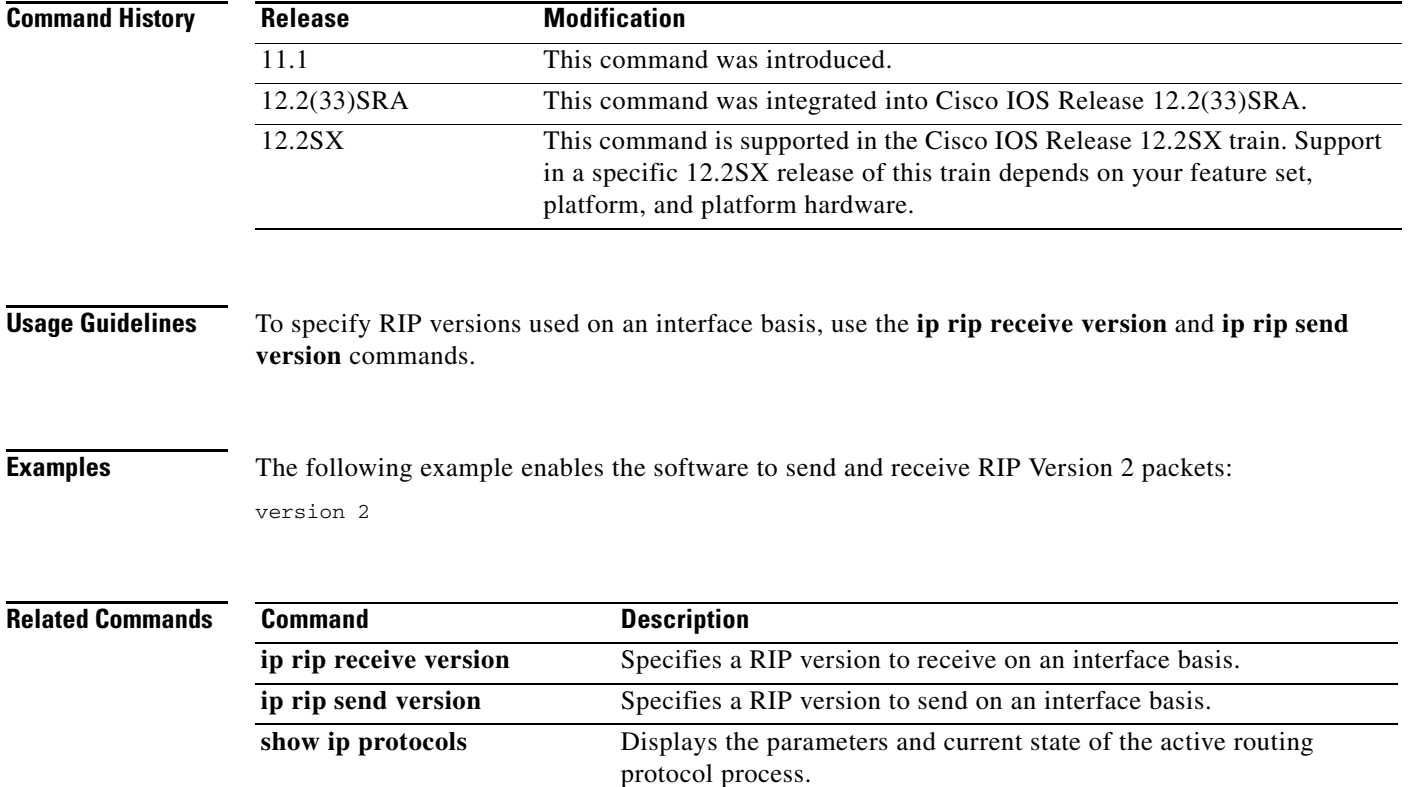

 $\mathbf{r}$